# **TECHNICKÁ UNIVERZITA V LIBERCI**

Fakulta mechatroniky, informatiky a mezioborových studií

Studijní program: N2612 – Elektrotechnika a informatika

Studijní obor: Mechatronika

# **Softwarová podpora pro Shack-Hartmannův senzor vlnoplochy**

# **Software support for Shack-Hartmann wavefront sensor**

**Diplomová práce**

Autor: **Bc. Jiří Mastík**

Vedoucí práce: Ing. Jan Václavík

V Liberci 3. 1. 2012

# <span id="page-1-0"></span>**Prohlášení**

Byl jsem seznámen s tím, že na mou diplomovou práci se plně vztahuje zákon č. 121/2000 o právu autorském, zejména § 60 (školní dílo).

Beru na vědomí, že TUL má právo na uzavření licenční smlouvy o užití mé práce a prohlašuji, že **souhlasím** s případným užitím mé práce (prodej, zapůjčení apod.).

Jsem si vědom toho, že užít své diplomové práce či poskytnout licenci k jejímu využití mohu jen se souhlasem TUL, která má právo ode mne požadovat přiměřený příspěvek na úhradu nákladů, vynaložených univerzitou na vytvoření díla (až do její skutečné výše)

Diplomovou práci jsem vypracoval samostatně s použitím uvedené literatury a na základě konzultací s vedoucím diplomové práce.

Datum:

Podpis:

# <span id="page-2-0"></span>**Poděkování**

Děkuji vedoucímu diplomové práce Ing. Janu Václavíkovi za účinnou odbornou pomoc a další cenné rady při tvorbě této diplomové práce. Dále bych chtěl poděkovat Ústavu fyziky plazmatu AV ČR za finanční podporu během tvorby této diplomové práce.

### **Abstrakt**

Cílem této diplomové práce bylo navrhnout a realizovat v prostředí MATLAB programový balík pro měření vlnoplochy Shack-Hartmannovým senzorem, kde se spotdiagram, někdy též označovaný jako hartmanngram snímá pro co největší možnou přesnost metody pomocí kamery s vysokým rozlišením opatřené moderním CMOS senzorem.

Diplomová práce je rozčleněna do tří částí. V první části je řešena problematika týkající se rekonstrukce vlnoplochy pomocí ortonormálních Zernikových polynomů a její analytické vyjádření pomocí těchto polynomů. Základními vstupními daty pro rekonstrukci vlnoplochy je posunutí spotů ve spotdiagramu v závislosti na pozici spotů dokonalé rovinné vlnoplochy, která je dána parametry mikročočkového pole Shack-Hartmannova senzoru. Dále jsou v této části stručně popsány omezení Shack-Hartmannovy metody, vyjádření chyb rekonstruované vlnoplochy a postupy obrazového zpracování spotdiagramu.

Druhá část práce se zabývá popisem a možnostmi ovládání kamery uEye v prostředí MATLAB s využitím rozhraní ActiveX.

V poslední části diplomové práce je provedeno měření části sférické vlnoplochy s využitím grafického uživatelského rozhraní (GUI), které pracuje na základě zmiňovaného programového balíku. Pomocí tohoto měření je možné ověřit správnost naprogramovaného kódu. Tato část obsahuje dokumentaci měření kvality optické soustavy.

#### **Klíčová slova:**

MATLAB, Zernikovy polynomy, Shack-Hartmann, spotdiagram, obraz, vlnoplocha, GUI, uEye

### **Abstract**

The aim of this thesis was to make a graphic user interface for measure laser wavefront by Shack-Hartmann sensor. The output of the Shack-Hartmann sensor is spotdiagram or hartmangram in other words. The spotdiagram is taken by digital camera with high resolution CMOS sensor.

The thesis is divided into three parts. The first part solves problems about wavefront reconstruction using orthonormal Zernike polynomials and analytical formularization of wavefront by Zernike polynomials. The basic input data for wavefront reconstruction are spots shift in spotdiagram depending on the position of perfect planar wavefront spots. The perfect planar wavefront is given by the lenslet array parameters of the Shack-Hartmann sensor. Next, this part describes the limitation of the Shack-Hartmann method, the expression of the reconstructed wavefront errors and spotdiagram image processing procedures.

The second part deals the description and the possibilities of control uEye camera in MATLAB using ActiveX interface.

A spherical wavefront measurement was realized using graphical user interface (GUI) application, that is based on the above mentioned software package. The measurement was done for verification of complete software package. This part also includes results from a measurement of the optical system quality.

#### **Keywords**

MATLAB, Zernike polynomials, Shack-Hartmann, spotdiagram, image, wavefront, GUI, uEye

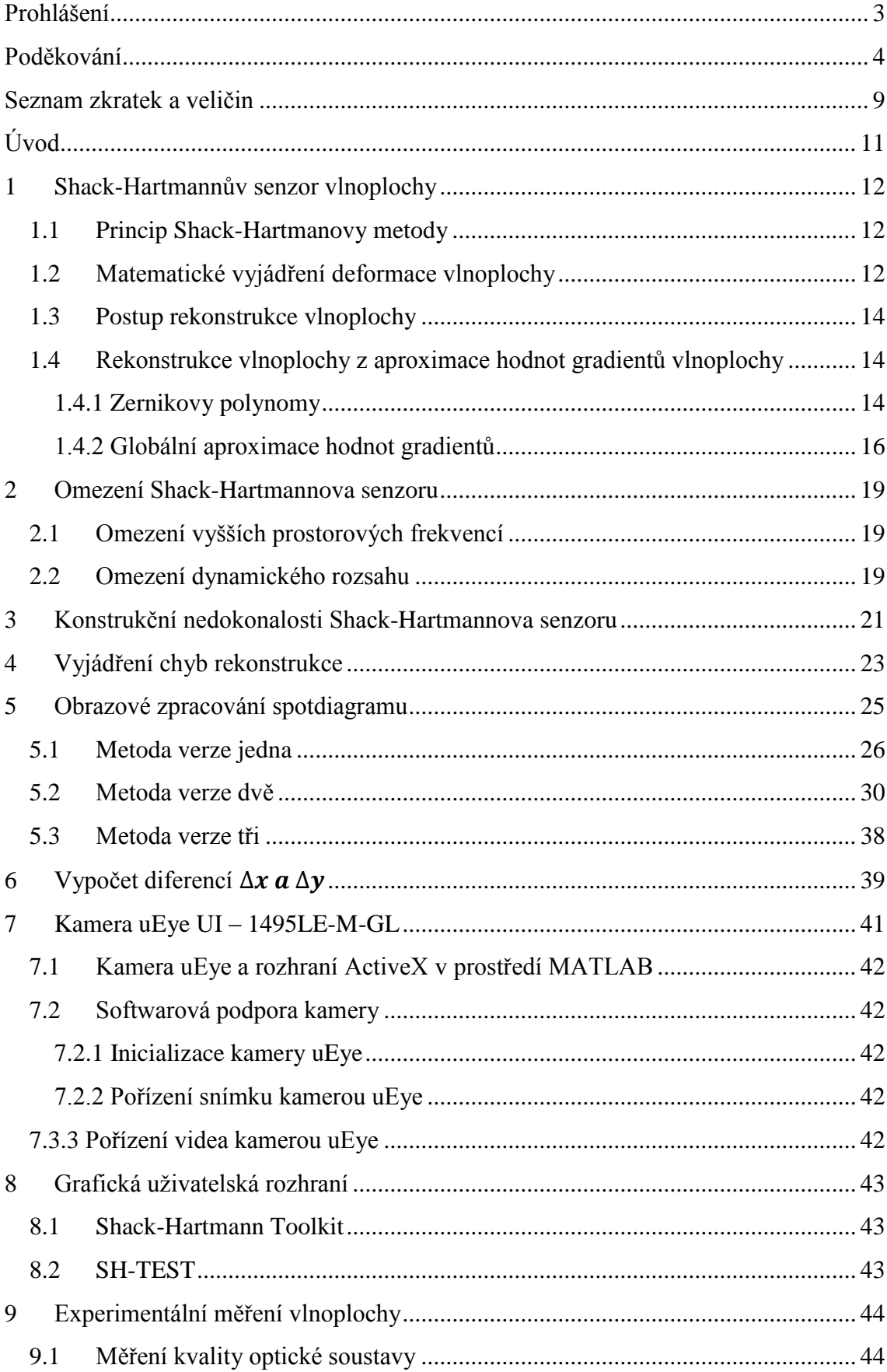

# Obsah

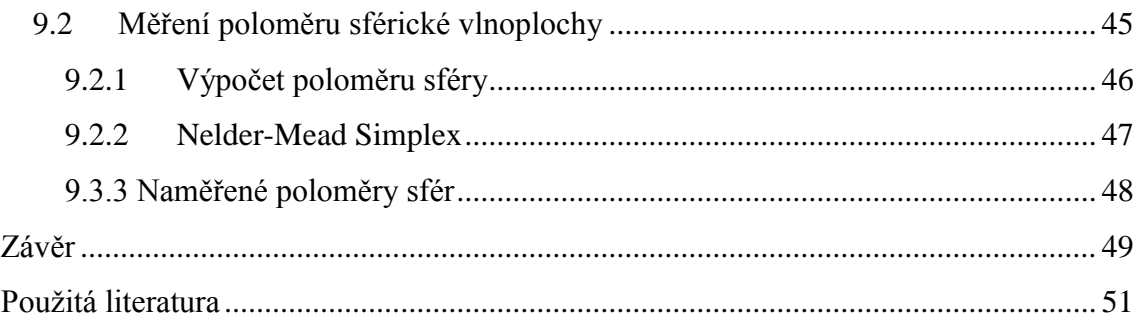

# <span id="page-7-0"></span>**Seznam zkratek a veličin**

- AVI audio video interleave
- CSV comma separated values
- CCD charge-coupled device
- CMOS complementary metal-oxide-semiconductor
- LCD liquid cristal display
- PSF point spread function
- rMTF radial modulation transfer function
- ROI region of interest
- GUI graphical user interface
- *f* ohnisková vzdálenost
- $\Delta x$ ,  $\Delta y$  horizontální, vertikální posunutí
- *x, y* horizontální, vertikální souřadnice
- *s* směrový vektor
- *W* vlnoplocha
- *T* prostorová perioda
- *D* průměr mikročočky
- $d_A$  centrální průměr spotu

 $\Delta x_n$ ,  $\Delta y_n$  – naměřená horizontální a vertikální posunutí

 $x_{error}$ ,  $y_{error}$  – horizontální a vertíkální chyba posunutí

- $x_{erad}$ ,  $y_{erad}$  úhlová chyba v radianech
- *Z* Zernikův polynom
- *a, b, V* vektor
- $i, j, m, n$  –index
- *p* rozteč
- *I* jas

*tr* – práh

*L* – velikost průměrovacího filtru

*d* – rozteč referenční mřížky

*r* – poloměr

*N* – počet osvícených mikročoček

*grdx* – matice horizontálních pozic referenční mřížky

*grdy* – matice vertikálních pozic referenční mřížky

 $x_{cm}$ ,  $y_{cm}$ - souřadnice centrální mikročočky

 $C_y$ ,  $C_x$ - matice pozic jednotlivých spotů

 $ROI_{TRESH}$  -velikost prahu ROI

 $mHqap$ ,  $mVqap$  – průměrná vzdálenost špiček uvnitř horizontálního respektive vertikálního vektoru

 – horizontální a vertikální posuv mezi počátkem referenční mřížky a počátkem obrazu spotdiagramu

 $R_V$ ,  $R_H$ - souřadnice referenční mřížky

 $R_{cx}$ ,  $R_{cy}$  –souřadnice referenční mřížky

 $x_c$ ,  $y_c$  – souřadnice těžiště

W -analyticky vyjádřená vlnoplocha

 $W$  – vlnoplocha

 $\lambda$  -vlnová délka

 $\rho$ ,  $\theta$  – polární souřadnice

 $d$  – rozteč mikročočkového pole

 $L_x, L_y, L$  – velikost průměrovacího filtru

– směrodatná odchylka

 $Max_{emin}$  – maximální úhlová chyba

 $\omega_{LS}$  – vektor Zernikových koeficientů

# <span id="page-9-0"></span>**Úvod**

Shack-Hartmannův senzor je vedle metod založených na vyhodnocování iterferenčního pole jedním z nejpoužívanějších senzorů pro určování odchylky mezi měřenou a referenční vlnoplochou. Shack-Hartmannův senzor je oproti metodám, které využívají interference, založený na popisu světla pomocí geometrické optiky a jeho hlavní předností je kromě velice jednoduché konstrukce nepoměrně nižší cena oproti technicky složitým interferometrům. Shack-Hartmannův senzor nachází své uplatnění v celé řadě oblastí a to zejména v adaptivní optice, v očním lékařství, pří měření kvality optických prvků a měření povrchů.

Cílem této diplomové práce je navrhnout softwarový balík pro podporu Shack-Hartmannova senzorů a k tomuto balíku vypracovat podrobnou dokumentaci. Softwarový balík má být vytvořen v prostředí MATLAB s důrazem na schopnost vyhodnocovat měřenou vlnoplochu v reálném čase pro potřeby zpětnovazebního řízení adaptivního zrcadla. Jedná se zejména o vytvoření funkcí pro obrazové zpracování výstupu Shack-Hartmannova senzoru, rekonstrukci vlnoplochy s využitím Zernikových polynomu, vytvoření softwarové podpory pro kameru uEye, která spolu s mikročočkovým polem tvoří Shack-Hartmannův senzor vlnoplochy.

Na závěr diplomové práce má být provedeno měření vlnoplochy s použitím zmiňovaného programového balíku a porovnáno s výsledky interferometru, čímž by měla být ověřena správnost programového balíku.

#### <span id="page-10-0"></span>**1 Shack-Hartmannův senzor vlnoplochy**

#### <span id="page-10-1"></span>**1.1 Princip Shack-Hartmanovy metody**

Princip Shack-Hartmanovy metody spočívá ve využití 2D pole mikročoček, na které dopadá měřená vlnoplocha. Samotné měření deformací této vlny probíhá v ohniskové rovině zmiňovaného mikročočkového pole, do které se umisťuje vhodný optoelektronický detektor, obvykle CCD nebo CMOS senzor kamery. Základní principiální schéma Shack-Hartmanova senzoru vlnoplochy je na obr. 1.1.

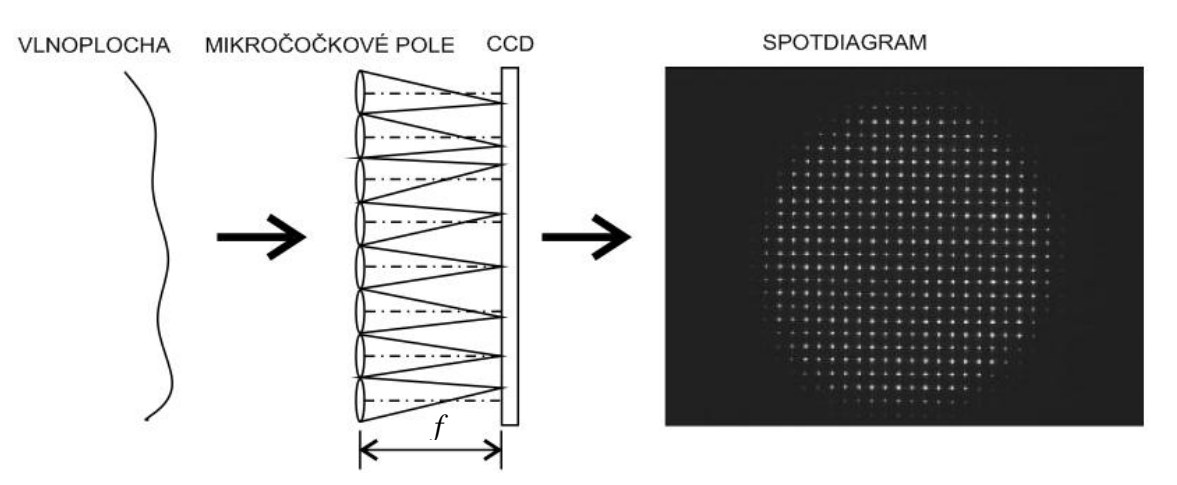

**Obr. 1.1** Principiální schéma Shack-Hartmannova senzoru vlnoplochy

Dopadající vlnoplocha má obecný tzn., že v každém bodě vlnoplochy má normála vynesená z jejího povrchu jiný směr. Tato vlnoplocha dopadá na 2D mikročočkové pole, které soustředí paprskový svazek do ohniskové roviny matice čoček. Pozice spotu na výsledném spotdiagramu je dána směrem normály příslušící dané mikročočce a ohniskové vzdálenosti čočky. Senzor kamery tedy snímá gradient vlnoplochy [1].

#### <span id="page-10-2"></span>**1.2 Matematické vyjádření deformace vlnoplochy**

Jak je popsáno v [1], je nejlépe pro jednoduchost vyjádřit deformaci obecné vlnoplochy v závislosti na ideální rovinné vlnoploše pomocí jedné mikročočky s ohniskovou vzdáleností *f*, na kterou dopadá vlnoplocha *W<sup>R</sup>* ve směru optické osy. Uvažujeme-li, že je vlnoplocha v tomto případě rovinná bez jakýchkoliv deformací, vytvoří se na stínítku (CCD/CMOS senzor) difrakční obrazec se středem v bodě *A*. Je-li vlnoplocha jistým způsobem deformovaná, dojde k posunutí tohoto středu do bodu *A ´* . Posunutí je dáno sklonem vlnoplochy v bodě příslušícím dané mikročočce.

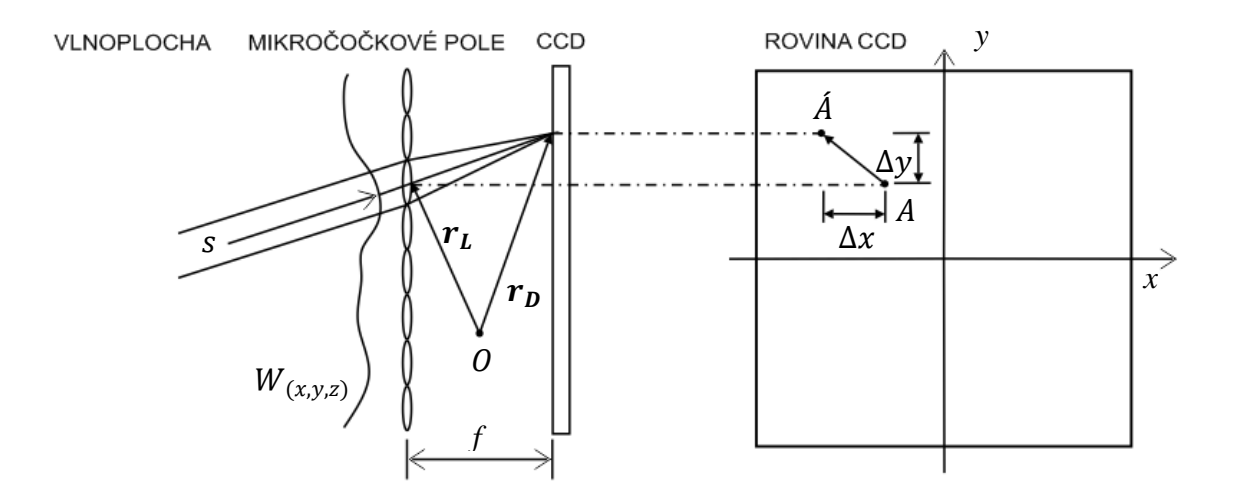

**Obr. 1.2** Vyjádření deformace části vlnoplochy pomocí jedné mikročočky [1]

Vektor *s* je jednotkový směrový vektor normály vlnoplochy W(x, y, z) dopadající na mikročočku, **r***L*(*xL, yL, zL*) polohový vektor středu mikročočky, **r***D*(*xD, yD,*   $z<sub>D</sub>$ ) polohový vektor středu stopy na CCD senzoru, O(x<sub>O</sub>, y<sub>O</sub>, z<sub>O</sub>) počátek souřadné soustavy a *f* ohniskovou vzdálenosti mikročočky. Pro směrový vektor **s** pak platí [1]:

$$
\mathbf{s} = \frac{\mathbf{grad} W}{|\mathbf{grad} W|} = \frac{\mathbf{r}_D - \mathbf{r}_L}{\sqrt{(\mathbf{r}_D - \mathbf{r}_L)(\mathbf{r}_D - \mathbf{r}_L)}}
$$
(1.1)

Volíme-li speciálně počátek souřadné soustavy O tak, aby ležel v rovině procházející zadními hlavními body mikročoček tj. O = (0,0,0), pak platí:  $\mathbf{r}_L = (x_L, y_L,$ 0),  $\mathbf{r}_D = (x_D, y_D, f)$ . Ze vztahu pro směrový vektor normály vlnoplochy dostáváme [1].

$$
s_x = \frac{\frac{\partial W}{\partial x}}{\sqrt{\left(\frac{\partial W}{\partial x}\right)^2 + \left(\frac{\partial W}{\partial y}\right)^2 + \left(\frac{\partial W}{\partial z}\right)^2}} \approx \frac{\partial W}{\partial x},
$$
\n(1.2)

$$
s_y = \frac{\frac{\partial W}{\partial y}}{\sqrt{\left(\frac{\partial W}{\partial x}\right)^2 + \left(\frac{\partial W}{\partial y}\right)^2 + \left(\frac{\partial W}{\partial z}\right)^2}} \approx \frac{\partial W}{\partial y},
$$
\n(1.3)

$$
s_z = \frac{\frac{\partial W}{\partial z}}{\sqrt{\left(\frac{\partial W}{\partial x}\right)^2 + \left(\frac{\partial W}{\partial y}\right)^2 + \left(\frac{\partial W}{\partial z}\right)^2}} \approx \frac{\partial W}{\partial z} \approx 1.
$$
 (1.4)

Přibližné vztahy platí za předpokladu, že  $\partial W / \partial x \ll 1$ ,  $\partial W / \partial y \ll 1$ . Tento předpoklad je v praxi téměř vždy splněn [1]. Dále pak platí:

$$
s_x = \frac{x_D - x_L}{\sqrt{(x_D - x_L)^2 + (y_D - y_L)^2 + f^2}} \approx \frac{x_D - x_L}{f} = \frac{\Delta x}{f}
$$
(1.5)

$$
s_y = \frac{y_D - y_L}{\sqrt{(x_D - x_L)^2 + (y_D - y_L)^2 + f^2}} \approx \frac{y_D - y_L}{f} = \frac{\Delta y}{f}
$$
(1.6)

$$
s_z = \sqrt{1 - s_x^2 - s_y^2} \approx 1\tag{1.7}
$$

Přibližné vztahy platí za předpokladu, že  $\Delta x/f \ll 1$ ,  $\Delta y/f \ll 1$ . Tento předpoklad je v praxi téměř vždy splněn. Sloučením předchozích vztahů pro složky vektoru normály vlnoplochy poté dostáváme následující přibližné vztahy (1.8,1.9) [1].

$$
\frac{\partial W}{\partial x} = \frac{\Delta x}{f} \tag{1.8}
$$

To jsou základní vztahy, ze kterých již lze určit tvar vlnoplochy *W* na základě detekce odchylek paprskových svazků, příslušejících daným mikročočkám [1].

#### <span id="page-12-0"></span>**1.3 Postup rekonstrukce vlnoplochy**

Postup rekonstrukce vlnoplochy je následující. Nejprve se pořídí obrázek obsahující spotdiagram měřené vlnoplochy. Určí se referenční mřížka, jejíž uzly jsou polohy spotů dokonalé rovinné vlnoplochy. Tato mřížka se určí na základě roztečí a uspořádání mikročoček. Porovnáním referenční mřížky a mřížky určené na základě měřené vlnoplochy je možné vhodným algoritmem určit odchylku měřené vlnoplochy od dokonalé rovinné vlnoplochy.

### <span id="page-12-1"></span>**1.4 Rekonstrukce vlnoplochy z aproximace hodnot gradientů vlnoplochy**

#### <span id="page-12-2"></span>**1.4.1 Zernikovy polynomy**

Zernikovy polynomy také často označované jako Zernikovy kruhové polynomy jsou pravděpodobně nejpoužívanější ortonormální polynomy na kruhové oblasti. Využívají se například v astronomii a při měření očních vad [2]. Zernikovy polynomy jsou vyjádřeny jako funkce závislé na polárních souřadnicích  $(\rho, \theta)$  v rovině výstupní pupily  $(0 \le \rho \le 1, 0 \le \theta \le 2\pi)$ .

Zernikovy polynomy jsou generovány kompletní množinou bázových funkcí ortonormálních na jednotkovém kruhu. Každý člen rozvoje je vyjádřený dvěma

parametry, prvním je normalizační faktor  $N_n^m$  a druhým radiální člen  $R_n^{|m|}(\rho)$ [3]. Zernikovy polynomy jsou pak definovány vztahy [3]:

$$
Z_n^m(\rho,\theta) = N_n^m R_n^{|m|} \cos(m\theta), \qquad m \ge 0.0 \le \rho \le 1, 0 \le \theta \le 2\pi, \qquad (1.10)
$$

$$
Z_n^m(\rho, \theta) = -N_n^m R_n^{|m|} \sin(m\theta), \qquad m \ge 0.0 \le \rho \le 1, 0 \le \theta \le 2\pi, \qquad (1.11)
$$

kde pro dané n (označuje stupeň Zernikova polynomu) nabývá proměnná *m* hodnot *–n, n+2,-n+4,…., n*. Normalizační faktor je pak vyjádřen vztahem

$$
N_n^m = \sqrt{\frac{2(n+1)}{1 + \delta_{m0}}} \tag{1.12}
$$

kde  $\delta_{m0}$  je Kroneckerovo delta. Radiální členy je možno určit pomocí vztahu

$$
R_n^{|m|} = \sum_{s=0}^{\frac{n-m}{2}} \frac{(-1)^s (n-s)!}{s! [0.5(n+|m|-s)]! [0.5(n-|m|-s)]!} \rho^{n-2s} . \tag{1.13}
$$

Vlnoplocha je pak dána lineární kombinací polynomů dle vztahu

$$
W(\rho,\theta) = \sum_{n=0}^{k} \sum_{m=-n}^{n} W_{n}^{m} Z_{m}^{n}(\rho,\theta).
$$
 (1.14)

Takto je vlnoplocha dána pomocí polárních souřadnic. Tyto souřadnice je možné transformovat do pravoúhlých souřadnic pomocí vztahů [4]:

$$
x = \rho \cos(\theta) \tag{1.15}
$$

$$
y = \rho \sin(\theta) \tag{1.16}
$$

$$
\rho = \sqrt{x^2 + y^2} \tag{1.17}
$$

$$
\cos(m\theta) = 2\cos[(m-1)\theta]\cos(\theta) - \cos[(m-2)\theta]
$$
\n(1.18)

$$
\sin(m\theta) = 2\sin[(m-1)\theta]\cos(\theta) - \sin[(m-2)\theta]
$$
\n(1.19)

Zernikovy polynomy se často formulují i v jedno-indexové formě. Pak platí vztahy [4]:

$$
Z_j(\rho,\theta) = Z_n^m(\rho,\theta),\tag{1.20}
$$

kde

$$
j = \frac{n(n+2) + m}{2}
$$
  $n = roundup\left[\frac{-3 + \sqrt{9 + 8j}}{2}\right]$   $m = 2j - n(n+2)$ 

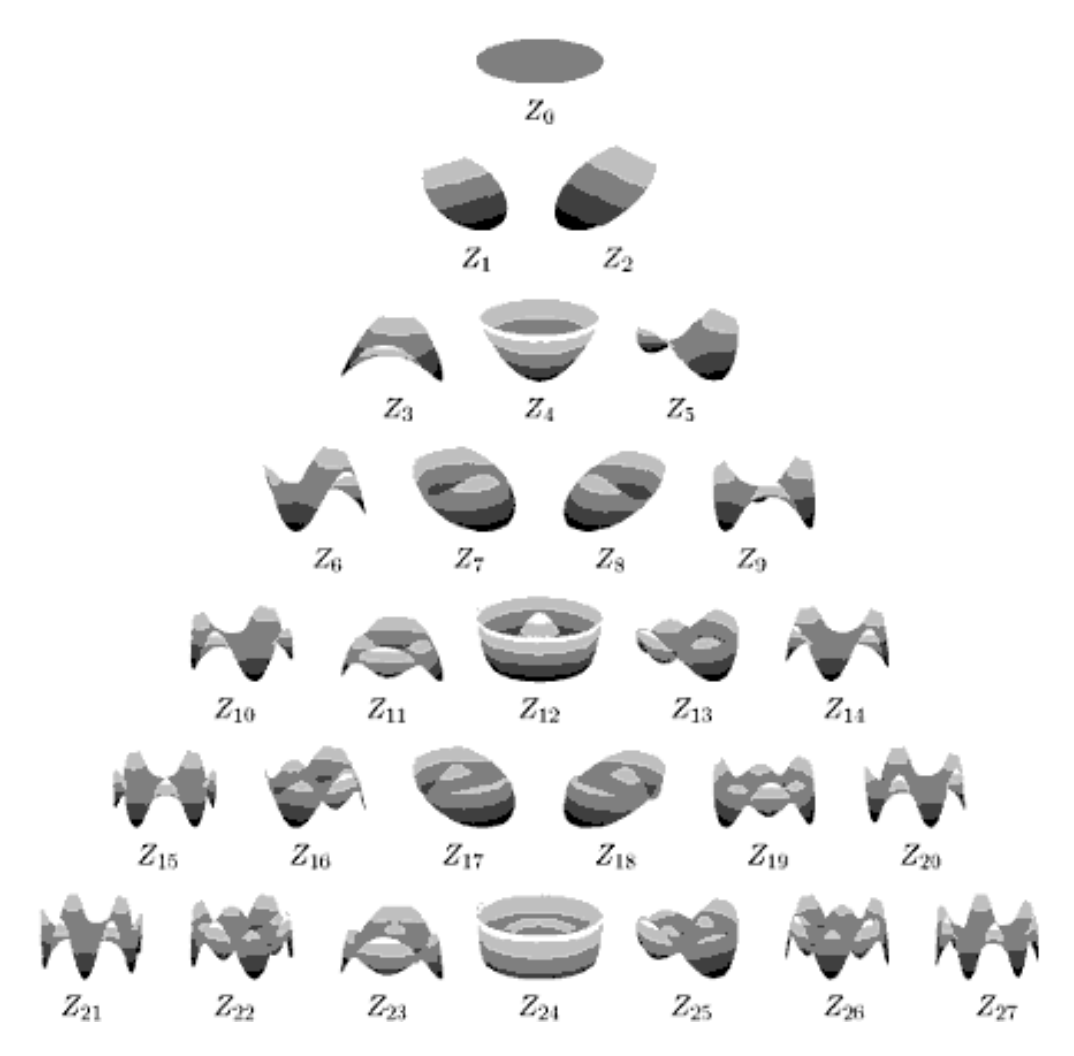

**Obr. 1.3** Grafické vyjádření některých Zernikových polynomů (převzato z [2])

### <span id="page-14-0"></span>**1.4.2 Globální aproximace hodnot gradientů**

Metoda umožňuje získat analytické vyjádření vlnoplochy na základě známých gradientů získaných pomocí Shack-Hartmannova senzoru. Používá se zde aproximace vlnoplochy pomocí Zernikových polynomů, u nichž se následně určují koeficienty metodou nejmenších čtverců. Označíme  $W$ jako aproximovanou vlnoplochu.

Pak pro analytické vyjádření vlnoplochy platí vztah:

$$
W'(x, y) = \sum_{j=0}^{n} C_j Z_j(x, y),
$$
\n(1.21)

kde  $C_i$  je koeficient příslušného polynomu  $Z_i$ , x a y vyjadřují normalizovaný bod uvnitř kartézských souřadnic (maximální hodnota každé souřadnice je rovna jedné).

Následným dosazením do vztahů 1.8 a 1.9 vznikne soustava 2N rovnic, kde N je počet bodů, ve kterých je známa dvojice hodnot Δx a Δy.

$$
\frac{\partial W'(x,y)}{\partial x} = \sum_{j} C_j \frac{\partial Z_j(x,y)}{\partial x} \qquad (1.22) \qquad \frac{\partial W'(x,y)}{\partial y} = \sum_{j} C_j \frac{\partial Z_j(x,y)}{\partial y} \qquad (1.23)
$$

$$
\frac{\Delta x(x,y)}{f} = \sum_{j} C_j \frac{\partial Z_j(x,y)}{\partial x} \qquad (1.24) \qquad \frac{\Delta y(x,y)}{f} = \sum_{j} C_j \frac{\partial Z_j(x,y)}{\partial y} \qquad (1.25)
$$

Nechť,

$$
\frac{\Delta x(x, y)}{f} = b(x, y) \qquad (1.26) \qquad \frac{\Delta y(x, y)}{f} = c(x, y) \qquad (1.27)
$$

$$
\frac{\partial Z_j(x, y)}{\partial x} = g_j(x, y) \qquad (1.28) \qquad \frac{\partial Z_j(x, y)}{\partial y} = h_j(x, y) \qquad (1.29)
$$

Zapsání do maticového tvaru [4]:

[ ( ) ( ) ( ) ( ) ( ) ( )] = [ ( ) ( ) ( ) ( ) ( ) ( ) ( ) ( ) ( ) ( ) ( ) ( ) ( ) ( ) ( ) ( ) ( ) ( ) ] [ ] (1.30)

Nebo do tvaru

$$
\beta = \alpha \omega \tag{1.31}
$$

Pomocí metody nejmenších čtverců lze získat Zernikovy koeficienty (1.32). Jelikož matice  $\alpha$  nebývá čtvercová (nečtvercová matice nemá k sobě inverzní matici), používá se v praxi vztah 1.33 využívající pseudoinverze.

$$
\omega_{LS} = \alpha^{-1}\beta \qquad (1.32) \qquad \omega_{LS} = (\alpha^T\alpha)^{-1}\alpha^T\beta \qquad (1.33)
$$

V praxi bývá často  $(\alpha^T \alpha)$  singulární (neexistuje  $(\alpha^T \alpha)^{-1}$ ) a není tak možné použít metodu nejmenších čtverců (1.33). Tuto singularitu je možné částečně eliminovat přidáním jednotkového řádkového vektoru za poslední řádek matice  $\alpha$  (1.34), čímž bude mít matice lineárně nezávislé sloupce a  $(\alpha^T \alpha)$  pak bude regulární (invertibilní) matice. Vektor  $\beta$  je nutné doplnit o nulovou složku, aby vektor odpovídal rozměrově matici  $\alpha$ .

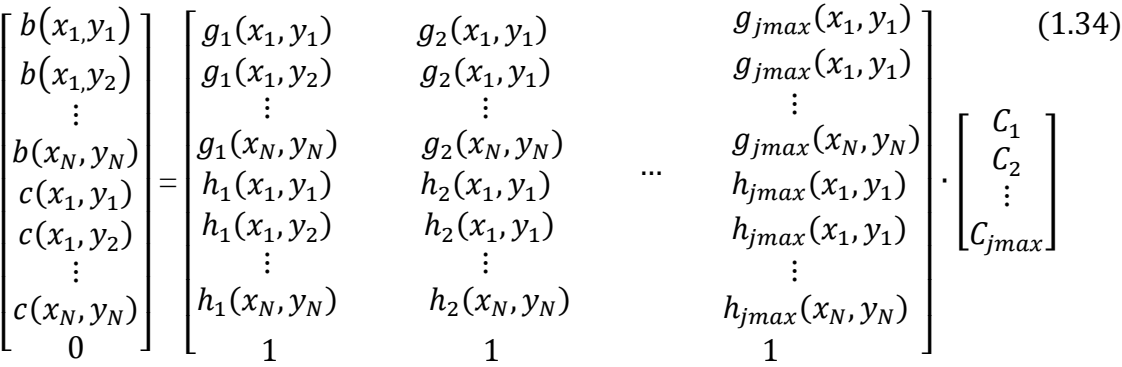

Přidání jednotkového vektoru do matice  $\alpha$  má minimální vliv na vypočítané Zernikovy koeficienty. Chyba rekonstruované vlnoplochy je tak zanedbatelná.

### <span id="page-17-0"></span>**2 Omezení Shack-Hartmannova senzoru**

Omezení Shack-Hartmannova senzoru jsou v základu dvě a projevují se na přesnosti rekonstruované vlnoplochy. Jsou to tato omezeni [1]:

- Omezení vyšších prostorových frekvencí
- Omezení dynamického rozsahu

### <span id="page-17-1"></span>**2.1 Omezení vyšších prostorových frekvencí**

Omezení vyšších prostorových frekvencí je dáno počtem mikročoček v mikročočkovém poli, toto omezení se dá tedy částečně minimalizovat použitím hustějšího mikročočkového pole.

Prostorová frekvence je převrácená hodnota prostorové periody, která je definovaná jako vzdálenost dvou míst vlny vzájemně posunutých o  $2\pi$  viz obr. 2.1.  $f = 1/T$  pro směr ve směru šíření vlny,  $f_x = 1/T_x$  ve směru x-ové osy a  $f_y = 1/T_y$  ve směru osy y. Dále se dá dokázat z obr. 2.1, že  $2\pi f = \omega = 2\pi/T' = 2\pi/\lambda = k$ , kde k označuje vlnové číslo ve směru šíření a podobně např.  $2\pi f_y = \omega_y = 2\pi/T_y = k_y$ . Kde  $k_y$  je vlnový vektor ve směru y ( $k_y = k \cos(\vartheta)$ ) [5].

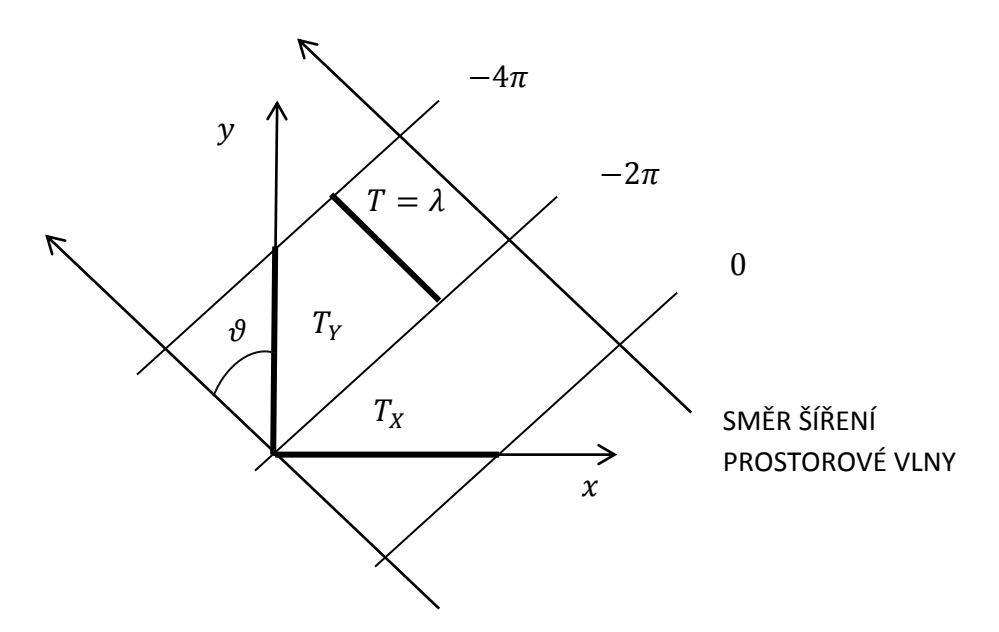

**Obr. 2.1** Vysvětlení pojmu prostorové frekvence

#### <span id="page-17-2"></span>**2.2 Omezení dynamického rozsahu**

Omezení dynamického rozsahu se projevuje u vysoce deformovaných (velké změny gradientů) vlnoploch. Velké změny gradientů mohou zapříčinit to, že se polohy budou nacházet mimo svůj region zájmu. Tento problém se dá vyřešit pomocí LCD displeje umístěným před nebo za samotné mikročočkové pole, kde tento displej tvoří prostorový modulátor, jež je elektronicky řízen a má za cíl propouštět světlo pouze z jedné dané mikročočky. Nedochází tak mícháni spotů ve spotdiagramu. Více o tomto řešení je popsáno v [1].

Hranice dynamického rozsahu je dána vztahem  $(D - d_A)/2f$  [6]. Tzn., že bez použití prostorového modulátoru nebo jiné metody ke zvýšení dynamického rozsahu nesmí gradient vlnoplochy, překročit hranici  $(D - d<sub>A</sub>)/2f$ , kde *D* je průměr mikročočky, f je ohnisková vzdálenost mikročočky a d<sub>A</sub> je centrální průměr stopy (spotu), který je pro ideální kruhovou čočku definován podle vztahu [6]:

$$
d_A = 2.44\lambda f/D \tag{2.1}
$$

Pro maximální gradient plochy tedy platí vztah [6]:

$$
\left(\frac{\partial W}{\partial x}\right)_{max} = \left(\frac{\partial W}{\partial y}\right)_{max} = \frac{D - d_A}{2f}
$$
\n(2.2)

# <span id="page-19-0"></span>**3 Konstrukční nedokonalosti Shack-Hartmannova senzoru**

Konstrukční nedokonalosti se negativně projevují na rekonstruované vlnoploše a ovlivňují dynamický rozsah Shack-Hartmannova senzoru.

Chybou konstrukce je v tomto případě myšlené:

- Natočení mikročočkového pole
- CCD neleží v ohniskové rovině mikročočkového pole
- Mikročočkové pole a CCD senzor nemají společnou osu
- Nedokonalosti mikročočkového pole

Natočení roviny mikročočkového pole kolem společné středové osy kolmé jak na rovinu mikročočkového pole, tak i na rovinu CCD senzoru (obr. 3.2 b) způsobuje nepřesné nalezení souřadnic těžišť jednotlivých spotů, což vede na chybný výpočet Zernikových koeficientů. Další komplikace, kterou způsobuje zmiňované natočení roviny CCD oproti rovině mikročočkového pole je zmenšení dynamického rozsahu Shack-Hartmannova senzor, což je patrné na obrázku 3.1, kde průsečíky přerušovaných čar určují středy ROI uvnitř horizontálního proužku (obr. 5.2). Natočení je možné programově eliminovat a to tak, že proložíme řadu těžišť spotů polynomem prvního stupně (přímka), k čemuž využijeme metodu nejmenších čtverců. Úhel natočení je pak dán směrnicí regresní přímky. Při rotaci je vhodné použít bikubickou interpolaci, aby došlo k co nejmenšímu posuvu těžišť uvnitř jednotlivých spotů a minimalizovaly se tak chyby způsobené rotací spotdiagramu.

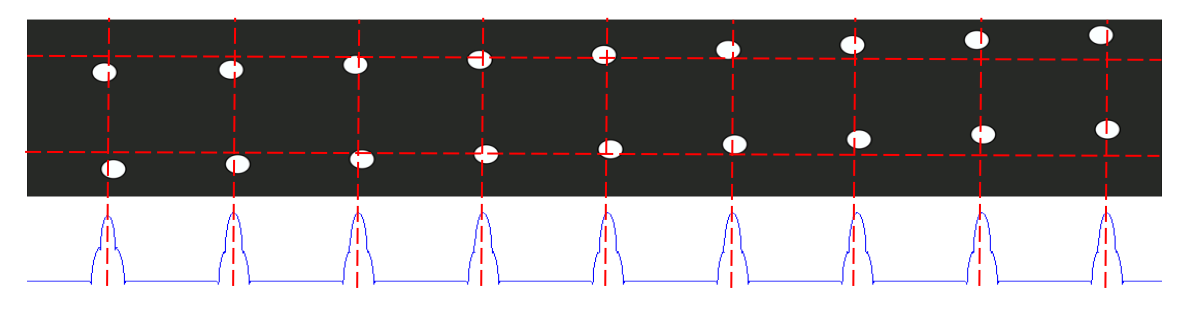

**Obr. 3.1** Horizontální proužek natočeného spotdiagramu

V případě, že neleží CCD senzor v ohniskové rovině mikročočkového pole tak dochází k vertikálnímu a horizontálnímu posuvu těžiště spotu v rámci souřadnic spotdiagramu. Tato chyba opět vede na chybě určené Zernikovy koeficienty a dochází také k rozostření spotu, což má za následek zmenšení dynamického rozsahu Shack-Hartmannova senzoru (obr. 3.2 a).

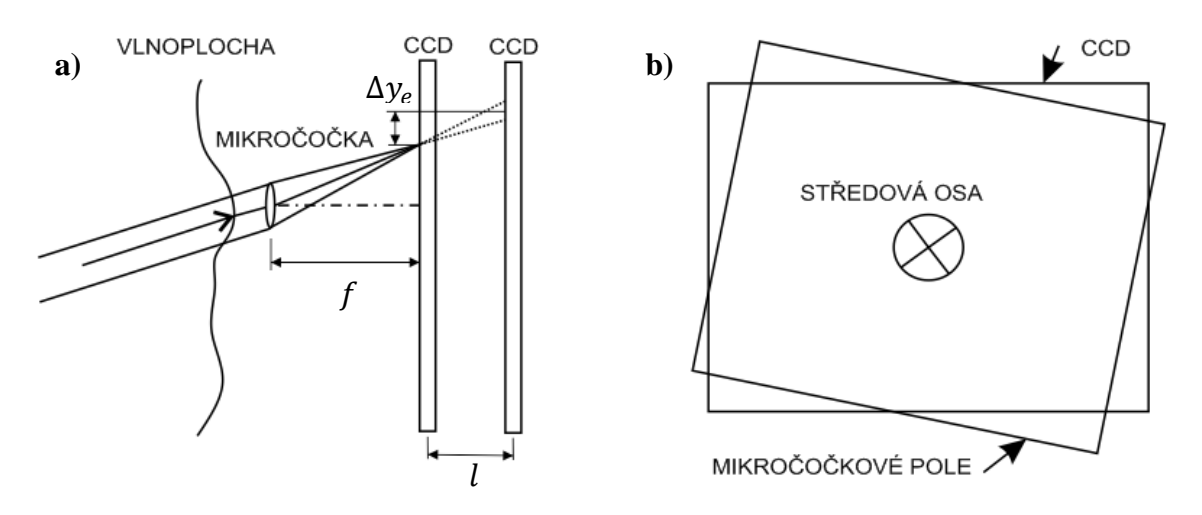

**Obr. 3.2** a) CCD mimo ohniskovou vzdálenost b) Natočení mikročočkového pole

Při neexistenci společné středové osy mikročočkového pole a CCD dochází k tomu, že rovina CCD není rovnoběžná s rovinnou mikročočkového pole (CCD není v ohniskové rovině mikročoček), což opět vede na zmenšení dynamického rozsahu Shack-Hartmannova senzoru a chybnému výpočtu Zernikových koeficientů.

Nedokonalosti mikročočkového pole (obr. 3.2) vznikají při výrobě. Jedná se zejména o nepřesnost pozic mikročoček v mikročočkovém poli nebo v toleranci ohniskové vzdálenosti mikročoček. Tyto nedokonalosti způsobují stejné problémy, jako jsou popsány v předešlých odstavcích. Pro příklad je v tab. 3.1 [11] uvedena specifikace tolerancí mikročočkových polí od společnosti Northrop Grumman.

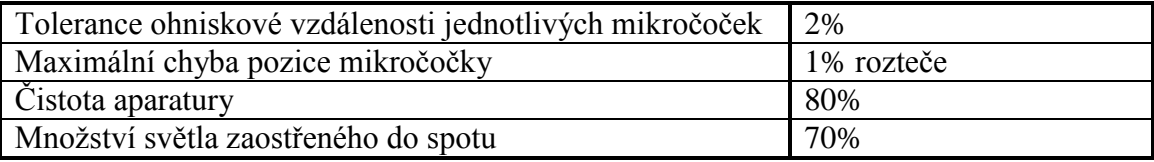

**Tab. 3.1** Nedokonalosti a tolerance mikročočkového pole

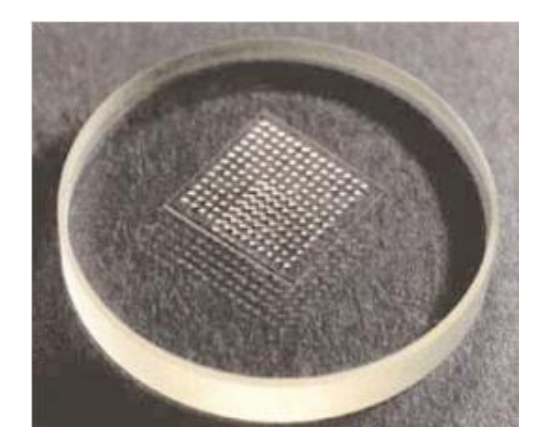

**Obr. 3.3** Mikročočkové pole na skleněném substrátu (převzato z [11])

### <span id="page-21-0"></span>**4 Vyjádření chyb rekonstrukce**

Rekonstruovaná vlnoplocha je pouze aproximace skutečné vlnoplochy. Je tedy možné vyjádřit chyby této rekonstrukce zpětným výpočtem posunutí spotů vůči jejich skutečným posunutím v závislosti na referenčních pozicích, které jsou určeny roztečemi mikročoček v mikročočkovém poli. Chyby rekonstrukce tedy nezahrnují chyby vzniklé nedokonalostí Shack-Hartmannova senzoru.

Níže uvedené chyby vyjadřují pouze chyby rekonstrukce vzniklé při výpočtu vlnoplochy, které vznikají doplněním jednotkového vektoru do matice  $\alpha$ , chybou metody a případným zaokrouhlováním. Další chyby vznikají při využití malého počtu Zernikových polynomů k rekonstrukci vlnoplochy. To je ovšem někdy nutné a to za předpokladu je-li světelný svazek osvětlující Shack-Hartmannův senzor malého průměru, což zapříčiní osvětlení nedostatečného množství mikročoček. Je-li v tomto případě k rekonstrukci použit neúměrný počet Zernikových polynomu nastane problém se singularitou ( $\alpha^T \alpha$ ) (1.33) a není tedy možné použít metodu nejmenších čtverců k výpočtu Zernikových koeficientů. Tento nedostatek je možné řešit zavedením závislosti počtu použitých Zernikových módu na počtu osvícených mikročoček (tab. 4.1 [8]). Tato závislost byla podle [8] zjištěna empiricky. Samozřejmě nižší počet Zernikových módu degraduje věrohodnost rekonstruované vlnoplochy.

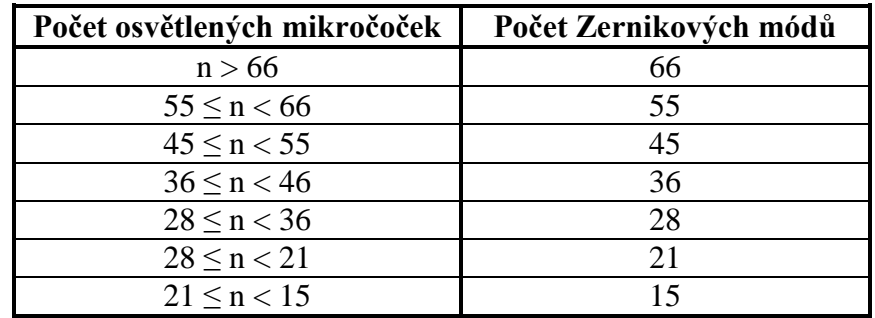

**Tab. 4.1** Závislost počtu Zernikových módů na počtu osvětlených mikročoček

Chyby tedy nezahrnují chyby vzniklé nedokonalostí Shack-Hartmannova senzoru.

Výpočet chyb je založen na zpětném výpočtu posunutí z rekonstruované vlnoplochy *W* pomocí vztahů 4.1 – 4.4, kde  $\Delta x$ ,  $\Delta y$  je posunutí zjištěné zpětným výpočtem, *f* ohnisková vzdálenost,  $\Delta x_n$ ,  $\Delta y_n$  naměřené posunutí a  $x_{error}$ ,  $y_{error}$  je chyba posunutí

Výpočet chyby posunutí:

$$
\Delta x = f \cdot \frac{\partial W}{\partial x} \qquad (4.1) \qquad \Delta y = f \cdot \frac{\partial W}{\partial y} \qquad (4.2)
$$

$$
\Delta x_n - \Delta x = x_{error} \qquad (4.3) \qquad \Delta y_n - \Delta y = y_{error} \qquad (4.4)
$$

Chyba posunutí se často přepočítává do úhlové chyby. Při výpočtu se využívá toho, že pro velice malé hodnoty chyby posunutí vždy platí  $x_{error} \ll f$ . Pak platí arctg ( $\frac{x}{-}$  $\left(\frac{r}{f}\right) \cong \frac{x}{f}$  $\frac{rror}{f}$  .

Postup výpočtu uhlových chyb je následující:

1. Výpočet úhlové chyby v radiánech

$$
x_{erad} = \frac{x_{error}}{f}
$$
 (4.5) 
$$
y_{erad} = \frac{y_{error}}{f}
$$
 (4.6)

2. Výpočet úhlové chyby v jednotkách arcmin<sup>1</sup>:

$$
x_{emin} = 60 \cdot \frac{x_{erad}}{57,2958} \quad (4.7)
$$
 
$$
y_{emin} = 60 \cdot \frac{y_{erad}}{57,2958} \quad (4.8)
$$

3. Výpočet střední hodnoty a směrodatné odchylky úhlové chyby [8] jako komplexní číslo v jednotkách arcmin $^{1}$ :

$$
\overline{xy}_{emin} = \frac{1}{n} \sum_{i=1}^{n} x_{emin_i} + j \frac{1}{n} \sum_{i=1}^{n} y_{emin_i}
$$
\n(4.9)

$$
s = \sqrt{\frac{1}{n-1} \sum_{i=1}^{n} (x_{emin_i} - \mathcal{R}e(\overline{xy}_{emin}))^2 + j \sqrt{\frac{1}{n-1} \sum_{i=1}^{n} (y_{emin_i} - Im(\overline{xy}_{emin}))^2},
$$
(4.10)

kde  $\mathcal{R}e(\overline{xy}_{emin}) = \overline{x}_{emin}$ ,  $Im(\overline{xy}_{emin}) = \overline{y}_{emin}$  a *n* je počet prvků.

4. Maximální úhlová chyba [8] pro *i*={1…..*n*}:

$$
Max_{emin} = \max\left(\sqrt{x_{emin_i}^2 + y_{emin_i}^2}\right)
$$
\n(4.11)

 1 Jednotka pro měření úhlu. 1 arcmin = 1/60 °

# <span id="page-23-0"></span>**5 Obrazové zpracování spotdiagramu**

Informace a části kódu popsané v této kapitole čerpají ze softwaru uvedeného v [8]. Obrazové zpracování spotdiagramu je založeno na jednoduchém principu založeném na tvorbě řezů (proužků) v šedotónovém spotdiagramu. Pomocí těchto řezů lze získat základní mřížku, jejíž uzly jsou pravděpodobné pozice spotů. Kolem každého uzlu mřížky se vytvoří malé ROI (regiony zájmu), ve kterých se hledají přesné pozice těžišť spotů.

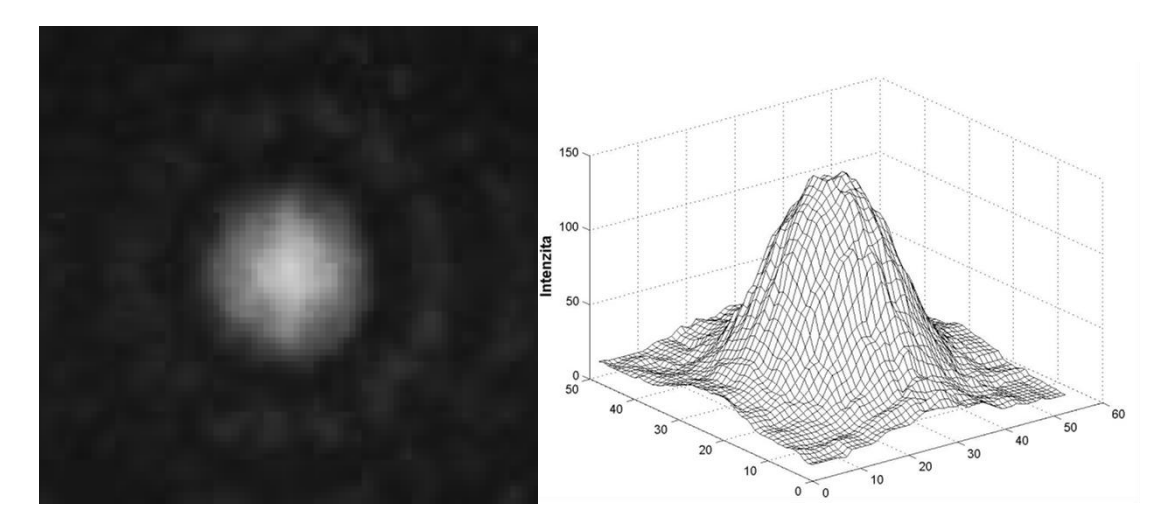

**Obr. 5.1** Spot a jeho energetický profil (převzato z [1])

Vzhledem k tomu, že spot (obr. 5.1) vytvořený průchodem světla nedokonalou mikročočkou má poměrně složitý energetický profil. Je nutné zvolit vhodnou metodu k nalezení centra spotu. Nejčastěji se v praxi používá metoda využívající nalezení těžiště spotu podle vztahu 5.1 a 5.2, kde  $(x_c, y_c)$  jsou souřadnice těžiště spotu,  $I_{ij}$  je intenzita daného pixelu, *P* a *Q* vyznačují ROI (region zájmu). Podle [1] je nutné mít minimálně pětici pixelů reprezentujících spot, aby bylo možné najít věrohodné těžiště spotu.

$$
x_c = \frac{\sum_{i=1}^{P} \sum_{j=1}^{Q} x_i I_{ij}}{\sum_{i=1}^{P} \sum_{j=1}^{Q} I_{ij}}
$$
(5.1)

$$
y_c = \frac{\sum_{i=1}^{P} \sum_{j=1}^{Q} y_i I_{ij}}{\sum_{i=1}^{P} \sum_{j=1}^{Q} I_{ij}}
$$
(5.2)

Přesné určení ROI je jedním z nejdůležitějších kritérií pro nalezení přesného těžiště spotu. To je možné jen za předpokladu přítomnosti celého spotu uvnitř určeného ROI. K nalezení jednotlivých ROI uvnitř spotdiagramu je vhodné použít vertikální a horizontální proužek (obr. 5.2). Tyto proužky bývají vyříznuty ze střední části spotdiagramu a to z důvodu možného kruhového tvaru spotdiagramu. Z těchto proužků se vytvoří vektory, jejichž maxima udávají souřadnice středů jednotlivých ROI. Rozměry ROI jsou určovány v závislosti na střední vzdálenosti mezi jednotlivými maximy vektorů.

Následující podkapitoly stručně popisují různé verze zpracování spotdiagramu implementované v GUI SH-TOOLKIT (příloha A). Tyto verze se liší v přesnosti odhadu mřížky určující střed jednotlivých ROI, v přesnosti nalezení těžiště a výpočetní náročnosti. Poznatky o těchto jednotlivých verzích vznikly analýzou programu *Shack-Hartmann Data Analysis Software for MATLAB*, který je volně ke stažení na [8].

|  |  |  |  |  |  |  |  |  |  |  | VERTIKÁLNÍ<br>PROUŽEK |                   |  |  |                      |  |  |  |  |  |  |
|--|--|--|--|--|--|--|--|--|--|--|-----------------------|-------------------|--|--|----------------------|--|--|--|--|--|--|
|  |  |  |  |  |  |  |  |  |  |  |                       |                   |  |  |                      |  |  |  |  |  |  |
|  |  |  |  |  |  |  |  |  |  |  |                       |                   |  |  |                      |  |  |  |  |  |  |
|  |  |  |  |  |  |  |  |  |  |  |                       |                   |  |  |                      |  |  |  |  |  |  |
|  |  |  |  |  |  |  |  |  |  |  |                       |                   |  |  | KRUHOVÁ OBLAST       |  |  |  |  |  |  |
|  |  |  |  |  |  |  |  |  |  |  |                       |                   |  |  |                      |  |  |  |  |  |  |
|  |  |  |  |  |  |  |  |  |  |  |                       |                   |  |  |                      |  |  |  |  |  |  |
|  |  |  |  |  |  |  |  |  |  |  |                       |                   |  |  |                      |  |  |  |  |  |  |
|  |  |  |  |  |  |  |  |  |  |  |                       |                   |  |  |                      |  |  |  |  |  |  |
|  |  |  |  |  |  |  |  |  |  |  |                       |                   |  |  |                      |  |  |  |  |  |  |
|  |  |  |  |  |  |  |  |  |  |  |                       |                   |  |  |                      |  |  |  |  |  |  |
|  |  |  |  |  |  |  |  |  |  |  |                       |                   |  |  |                      |  |  |  |  |  |  |
|  |  |  |  |  |  |  |  |  |  |  | OBDĚLNÍKOVÁ           |                   |  |  |                      |  |  |  |  |  |  |
|  |  |  |  |  |  |  |  |  |  |  |                       |                   |  |  | HORIZONTALNÍ PROUŽEK |  |  |  |  |  |  |
|  |  |  |  |  |  |  |  |  |  |  |                       |                   |  |  |                      |  |  |  |  |  |  |
|  |  |  |  |  |  |  |  |  |  |  |                       |                   |  |  |                      |  |  |  |  |  |  |
|  |  |  |  |  |  |  |  |  |  |  |                       |                   |  |  |                      |  |  |  |  |  |  |
|  |  |  |  |  |  |  |  |  |  |  |                       |                   |  |  |                      |  |  |  |  |  |  |
|  |  |  |  |  |  |  |  |  |  |  |                       |                   |  |  |                      |  |  |  |  |  |  |
|  |  |  |  |  |  |  |  |  |  |  |                       |                   |  |  |                      |  |  |  |  |  |  |
|  |  |  |  |  |  |  |  |  |  |  |                       |                   |  |  |                      |  |  |  |  |  |  |
|  |  |  |  |  |  |  |  |  |  |  |                       |                   |  |  |                      |  |  |  |  |  |  |
|  |  |  |  |  |  |  |  |  |  |  |                       |                   |  |  |                      |  |  |  |  |  |  |
|  |  |  |  |  |  |  |  |  |  |  |                       |                   |  |  |                      |  |  |  |  |  |  |
|  |  |  |  |  |  |  |  |  |  |  |                       |                   |  |  |                      |  |  |  |  |  |  |
|  |  |  |  |  |  |  |  |  |  |  |                       |                   |  |  |                      |  |  |  |  |  |  |
|  |  |  |  |  |  |  |  |  |  |  |                       |                   |  |  |                      |  |  |  |  |  |  |
|  |  |  |  |  |  |  |  |  |  |  |                       |                   |  |  |                      |  |  |  |  |  |  |
|  |  |  |  |  |  |  |  |  |  |  |                       |                   |  |  |                      |  |  |  |  |  |  |
|  |  |  |  |  |  |  |  |  |  |  |                       |                   |  |  |                      |  |  |  |  |  |  |
|  |  |  |  |  |  |  |  |  |  |  |                       |                   |  |  |                      |  |  |  |  |  |  |
|  |  |  |  |  |  |  |  |  |  |  |                       |                   |  |  |                      |  |  |  |  |  |  |
|  |  |  |  |  |  |  |  |  |  |  |                       |                   |  |  |                      |  |  |  |  |  |  |
|  |  |  |  |  |  |  |  |  |  |  |                       | <b>CONTRACTOR</b> |  |  |                      |  |  |  |  |  |  |

**Obr. 5.2** Spotdiagram, vertikální proužek, horizontální proužek, obdélníková a kruhová oblast.

### <span id="page-24-0"></span>**5.1 Metoda verze jedna**

Jedná se o metodu vyhledávání těžišť, která neurčuje pravděpodobné pozice těžišť spotů na základě nalezených maxim uvnitř vektorizovaného horizontálního a vertikálního proužku, ale na základě nalezení středů obarvených objektů uvnitř těchto vektorů. Tyto objekty vznikly filtrací, prahováním a následným barvením oblastí.

Postup metody je možné shrnout do následujících bodů:

- Převedení šedotónového spotdiagramu (obr. 6.2) do rozsahu 0 255
- Vyprahování spotdiagramu
- Nalezení těžiště spotdiagramu
- Vyříznutí vertikálního a horizontálního proužku
- Vektorizace proužků horizontální proužek -> horizontální vektor, vertikální proužek -> vertikální vektor
- Určení počtu objektů uvnitř horizontálního a vertikálního vektoru
- Určení průměrné vzdálenosti průměrné rozteče mezi objekty uvnitř horizontálního a vertikálního vektoru
- Výpočet souřadnic těžišť jednotlivých spotů uvnitř příslušných ROI, jejichž středy jsou určeny polohou středů uvnitř horizontálního a vertikálního vektoru. Rozměry ROI jsou dány průměrnou roztečí objektů uvnitř horizontálního a vertikálního vektoru
- Přepočet souřadnic těžišť v rámci ROI do souřadnic spotdiagramu

Vstupní spotdiagram z pravděpodobného výskytu nerovnoměrně rozmístěného šumu vyprahujeme. Nerovnoměrně rozmístěný šum by měl za následek špatné určení středu spotdiagramu. Následně vypočítáme těžiště spotdiagramu dle vztahů 5.1 a 5.2.

Vyřízneme horizontální a vertikální proužek (obr. 5.2). Rozměry obou proužků jsou pevně dány. Šířka vertikálního proužku je rovna jedné osmině šířky spotdiagramu a výška horizontálního proužku je dána taktéž jednou osminou výšky spotdiagramu. Proužky vektorizujeme. Vznikne horizontální a vertikální vektor. Na vektory aplikujeme průměrovací filtr, který je daný vztahem 5.3, kde *x* je vektor, *j,i* souřadnice složky vektoru a *l* délka filtru.

$$
a(j) = \sum_{i=j-(l-1)/2}^{j+(l-1)/2} b(i)
$$
 (5.3)

Průměrovací filtr (5.3) vypočítává průměrnou hodnotu na základě aktuálních, budoucích a minulých hodnot. Dochází tedy ke ztrátě počátečních a koncových dat vektoru. Počet ztracených složek vektoru je roven velikostí filtru. Ztracené složky vektoru jsou v případě počátečních složek nahrazeny průměrnými hodnotami

filtrovaného vektoru dle vztahu  $(5.4)$  a pro koncové hodnoty vztahem  $(5.5)$ , kde  $a_i$  je *i*tá složka vektoru, *l* délka průměrovacího filtru a *n* je délka filtrovaného vektoru.

$$
\bar{a} = \frac{1}{l} \sum_{i=1}^{l} a_i
$$
 (5.4) 
$$
\bar{a} = \frac{1}{l} \sum_{i=n-l}^{n} a_i
$$
 (5.5)

Spotdiagramy jsou v praxi často kruhové s poloměrem definovaným výstupní pupilou. Při následném výřezu vertikálního a horizontálního proužku pak dochází k tomu, že při krajích těchto proužků je zachyceno méně spotů než v oblasti jejich středu. Vektorizujeme-li tyto proužky, budeme moci pozorovat na okrajích menší amplitudy (obr. 5.4 a) špiček oproti střední oblasti vektoru. Rozdíl je markantnější při malém počtu spotů uvnitř spotdiagramu.

Vzhledem k tomu, že vektory vzniklé z proužků jsou následně prahovány, mohly by být krajní špičky vyprahovány a tím by se stal Shack-Hartmannův senzor na okrajích CCD necitlivý. Tuto necitlivost je možné řešit za pomocí součtů a rozdílů filtrovaných vektorů s různou délkou filtru a tím vyrovnat amplitudy uvnitř vektoru.

Definujeme-li průměrovací filtr vztahem:

$$
V_1 = sma(V, l), \tag{5.5}
$$

kde  $V_1$  je výstupní vektor filtru, *V* filtrovaný vektor a *l* je délka filtru. Pak Postup odstranění rozdílu amplitud mezi centrálními a krajními špičkami je dán následujícími vztahy:

$$
V_1 = sma(V,8), \t(5.6) \t V_2 = \frac{sma(V_1,32) + sma(V_1,64)}{2}, \t(5.7)
$$

$$
V_3 = V_1 - 1,05 \cdot V_2, \qquad (5.8) \qquad V_4 = sma(V_3, 4), \qquad (5.9)
$$

kde *V* je vektor vzniklý vektorizací vertikálního nebo horizontálního proužku (obr. 5.2) a  $V_4$  je vektor s vyrovnanými amplitudami. Celý postup filtrace vertikálního vektoru je možné sledovat na obr. 5.4.

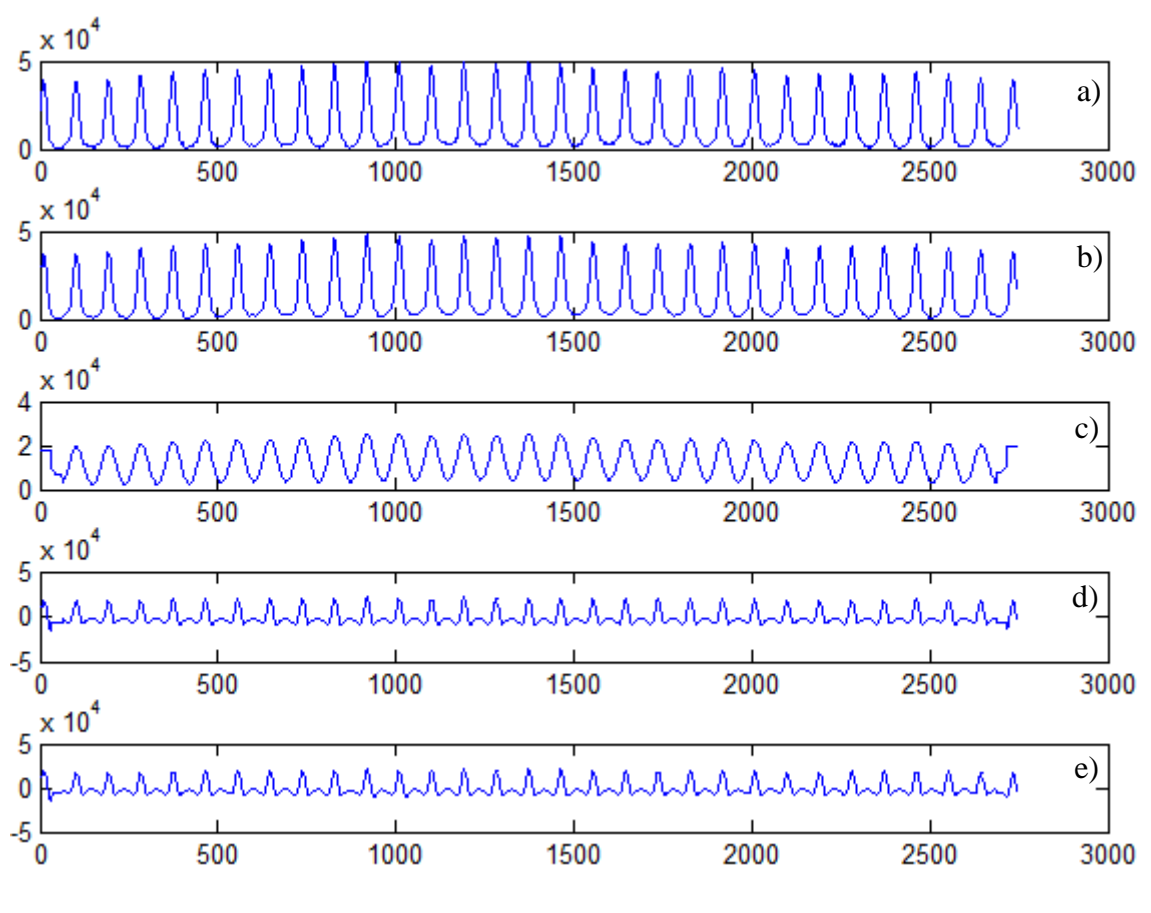

**Obr. 5.3** Odstranění okrajové necitlivosti SH senzoru a) Vstupní vektor b)  $V_1 = sma(V, 8)$  c)  $V_2 = sma(V_1, 32) + sma(V_1, 64)$  d)  $V_3 = V_1 - 1, 05 \cdot V_2$ e)  $V_4 = sma(V_3, 4)$ 

Vektor (obr. 5.4 e) převedeme na binární a to tak, že vzniklý binární vektor (obr. 5.5 b) bude nabývat logické jedničky pro hodnoty složek z intervalu nula až maximální hodnota vektoru (obr. 5.5 a).

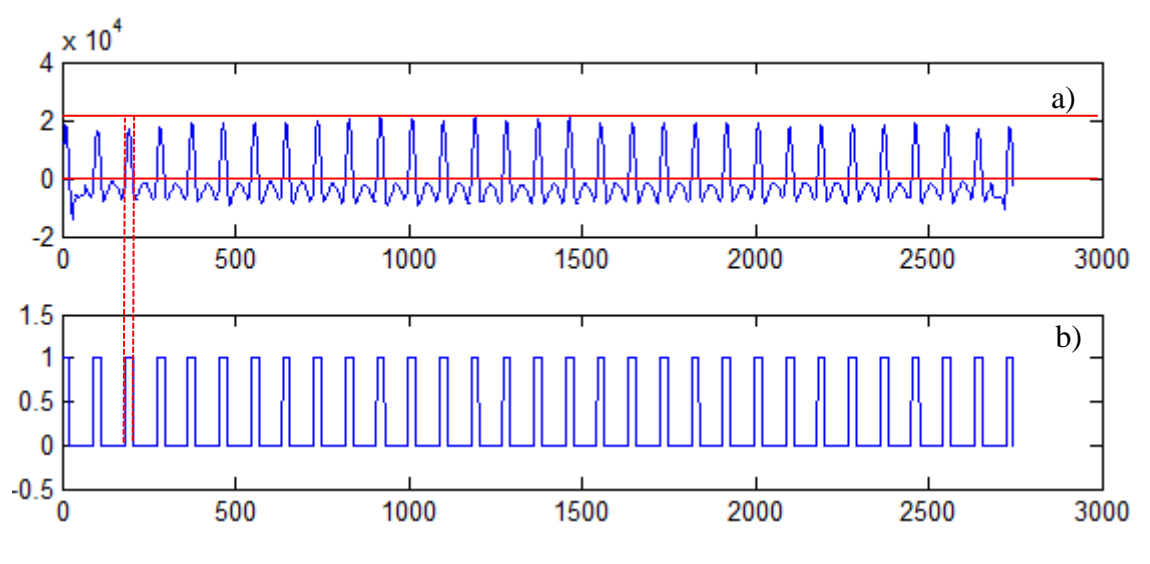

**Obr. 5.4** a) Filtrovaný vektor (obr. 5.4 e) b) Vzniklý binární vektor

Pomocí Eulerova čísla binárního vektoru zjistíme počet objektů uvnitř vektoru, které jsou definovány logickou jedničkou. Určíme souřadnice středů těchto objektů a jejich průměrnou rozteč. Odstraníme objekty, jejichž vzdálenost od sousedního objektu odpovídá vztahu 5.10, kde  $p$  je rozteč sousedních objektů a  $\bar{p}$  je průměrná rozteč objektů uvnitř binárního vektoru. Tyto objekty vznikly za přispění různých artefaktů nebo malých shluků šumu uvnitř spotdiagramu.

$$
p \le 0.6 \cdot \bar{p} \tag{5.10}
$$

Aplikací výše uvedeného postupu na oba vektory (horizontální vektor horizontálního proužku a vertikální vektor vertikálního proužku (obr. 5.2)) získáme rozměry a souřadnice středů obdélníkových oblastí (ROI) Shack-Hartmannova spotdiagramu. Rozměry ROI jsou definovány pomocí roztečí objektů uvnitř horizontálního a vertikálního vektoru.

Samotné vyhledávání těžišť spotu uvnitř příslušných ROI probíhá pouze pro ROI uvnitř kruhové oblasti (obr. 5.2). Těžiště uvnitř ROI je vyhledáváno pomocí násobení ROI 2D binární maskou, která obsahuje logické jedničky na souřadnicích odpovídajících souřadnicím ROI, kde jasová hodnota pixelu odpovídá vztahu 5.11, kde *I* je jasová hodnota pixelu a *Ī* je průměrná hodnota pixelů uvnitř příslušného ROI. V případě, že maska obsahuje pouze nulové složky, jsou tyto složky vypočítávány na základě vztahu 5.12 až do okamžiku, kdy 2D maska bude vyhodnocena jako nenulová matice. Následně masku vynásobíme po složkách s oblastí ROI a nalezneme těžiště spotu dle vztahu 5.1 a 5.2

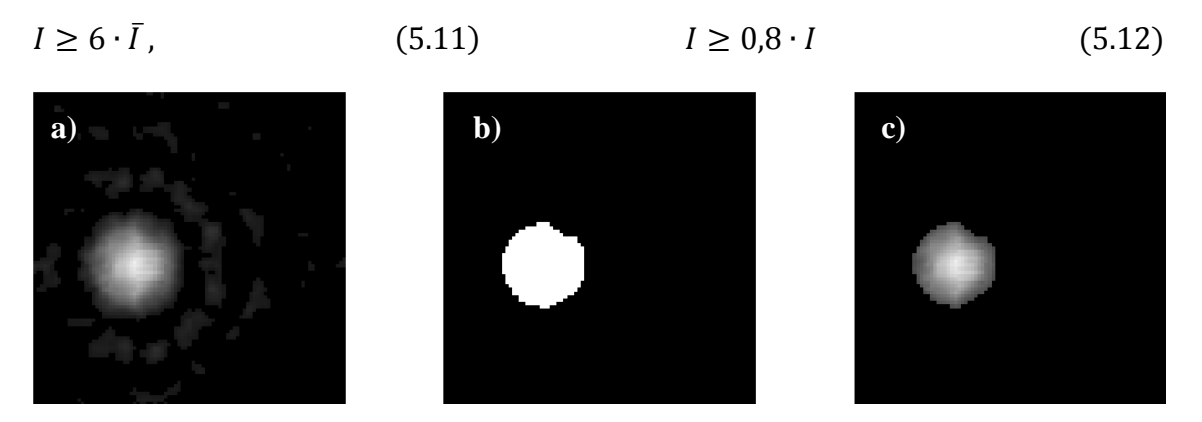

**Obr. 5.5** a) Spot uvnitř ROI b) 2D maska c) ROI.\*2D maska

### <span id="page-28-0"></span>**5.2 Metoda verze dvě**

Metoda je založena na přesnějším odhadu pozic jednotlivých spotů. K tomu využívá opět horizontální a vertikální proužek (obr. 5.2). Proužky, ale oproti předešlé metodě podléhají pokročilejšímu obrazovému zpracování (filtrace a odstranění nevěrohodných maxim). Hlavní rozdíl mezi oběma metodami je v oblasti spotdiagramu, kde se vyhledávají těžiště jednotlivých spotů. U metody verze jedna je tato oblast kruhová oproti tomu u metody verze dvě je touto oblastí celý spotdiagram. U metody verze jedna tak dochází k ořezávání okrajových ROI. Spot se tak může nacházet v těchto ROI jen částečně nebo vůbec. U verze dvě je také proveden přesnější odhad středu spotdiagramu. Tato metoda je tak přesnější a je zde vyšší pravděpodobnost, že hledané spoty budou celé uvnitř přiřazených ROI, jejichž střed a rozměry jsou dány pomocí horizontálního a vertikálního proužku.

Postup metody je možné shrnout do následujících bodů:

- Převedení šedotónového spotdiagramu (obr. 5.2) do rozsahu 0 255
- Nalezení těžiště spotdiagramu
- Vyříznutí střední obdélníkové oblasti (obr. 5.2)
- Filtrace obdélníkové oblasti Gaussovským filtrem
- Vektorizace obdélníkové oblasti vznikne horizontální a vertikální vektor
- Určení velikosti průměrovacího filtru na základě velikosti spotdiagramu (nebere v úvahu počet spotů uvnitř spotdiagramu)
- Filtrace horizontálního a vertikálního vektoru obdélníkové oblasti průměrovacím a mediánovým filtrem
- Odstranění nevěrohodných maxim z horizontálního a vertikálního vektoru střední obdélníkové oblasti
- Výpočet průměrné vzdálenosti špiček uvnitř horizontálního a vertikálního vektoru
- Určení délky průměrovacího filtru na základě průměrné vzdálenosti špiček uvnitř horizontálního vektoru (bere v úvahu počet spotů uvnitř spotdiagramu)
- Vektorizace obdélníkové oblasti vznikne horizontální a vertikální vektor
- Filtrace horizontálního a vertikálního vektoru průměrovacím filtrem s délkou závislou na průměrné vzdálenosti lokálních maxim uvnitř horizontálního vektoru
- Odstranění nevěrohodných lokálních maxim uvnitř horizontálního a vertikálního vektoru
- Vypočet nových souřadnic obdélníkové oblasti (neobsahuje ořízlé spoty na okrajích)
- Výřez horizontálního a vertikálního proužku na základě rozměrů obdélníkové oblasti (obr. 5.2)
- Filtrace horizontálního a vertikálního proužku Wienerovým a Gaussovským filtrem
- Vektorizace proužků horizontální proužek -> horizontální vektor, vertikální proužek -> vertikální vektor
- Filtrace horizontálního a vertikálního vektoru průměrovacím a mediánovým filtrem
- Nalezení souřadnic maxim horizontálního a vertikálního vektoru
- Odstranění nevěrohodných maxim
- Výpočet průměrné vzdálenosti lokálních maxim uvnitř horizontálního a vertikálního vektoru
- Výpočet souřadnic těžišť jednotlivých spotů uvnitř příslušných ROI
- Přepočet souřadnic těžišť v rámci ROI do souřadnic spotdiagramu

Vstupní spotdiagram z pravděpodobného výskytu nerovnoměrně rozmístěného šumu vyprahujeme. Nerovnoměrně rozmístěný šum by měl za následek špatné určení středu spotdiagramu a následné posunutí při výřezu střední obdélníkové oblasti (oblast by nebyla vyřízlá ze středu, což by mohlo vést na špatně odhadnutou mřížku). Práh je určen podle vztahu 5.13, kde  $\bar{I}_{image}$  je průměrná hodnota jasu a  $I_{max(image)}$  je maximální hodnota jasu uvnitř šedotónového spotdiagramu.

$$
tr = \frac{(\bar{I}_{image} + I_{max (image)})}{2}
$$
 (5.13)

Vyprahovaný spotdiagram vektorizujeme dle vztahu 5.14 pro získání horizontálního vektoru a dle vztahu 5.15 pro získání vertikálního vektoru, kde *m* je počet řádků, *n*  počet sloupců spotdiagramu, *i* vertikální souřadnice pixelu a *j* horizontální souřadnice pixelu. Z takto získaných vektorů se za pomocí souřadnic špiček vektorů určí souřadnice středu spotdiagramu dle vztahu 5.16 a 5.17, kde  $p_H(1)$ ,  $p_V(1)$  jsou

souřadnice počátečních špiček horizontálního a vertikálního vektoru,  $p_H(n)$  a  $p(m)$ jsou souřadnice koncových špiček horizontálního a vertikálního vektoru.

$$
H(j) = \sum_{i=1}^{m} image(i, j) \qquad (5.14) \qquad V(i) = \sum_{j=1}^{n} image(i, j), \qquad (5.15)
$$

$$
x_{center} = \frac{p_H(1) + p_H(n)}{2}
$$
 (5.16) 
$$
y_{center} = \frac{p_V(1) + p_V(m)}{2}
$$
 (5.17)

Souřadnice lokálních maxim uvnitř vektoru získáme pomocí derivace, kterou pro diskrétní hodnoty vektoru aproximuje vztah 5.18, kde *X* je derivovaný vektor. Derivací vektoru získáme směrnice tečen v jednotlivých bodech grafu definovaného hodnotami vektoru. Souřadnice špiček pak získáme porovnáváním sousedních hodnot směrnic. Souřadnice lokálního maxima je v místě, kde kladný, případně nulový úhel směrnice přechází v záporný (obr. 5.7) neboli v místě, kde nerostoucí funkce přechází v klesající, případně v místě, kde rostoucí funkce přechází v klesající.

$$
[X(2) - X(1) X(3) - X(2) ... X(n) - X(n-1)] \tag{5.18}
$$

Ze střední části spotdiagramu vyřízneme obdélníkovou oblast (obr. 6.2) o výšce rovné jedné šestiny výšky spotdiagramu a šířce rovné jedné šestiny šířky spotdiagramu. Střed oblasti je shodný se středem spotdiagramu. Na oblast je aplikován Gaussovský filtr, čímž dojde k potlačení vysokofrekvenčního šumu uvnitř obdélníkové oblasti spotdiagramu (obr. 5.7).

Gaussovský filtr je dán vztahy [15]:

$$
h_g(n_1, n_2) = e^{-\frac{n_1^2 + n_2^2}{2\sigma^2}} \qquad (5.19) \qquad \qquad h(n_1, n_2) = \frac{h_g(n_1, n_2)}{\sum_{n_1} \sum_{n_2} h_g}, \qquad (5.20)
$$

kde  $n_1$ ,  $n_2$  jsou souřadnice pixelu a  $\sigma$  je parametr filtru. Filtr podává optimální výsledky s nastavením  $\sigma = 1$  a velikostí filtru danou vztahem:

$$
w = \frac{V_{size}}{4},\tag{5.21}
$$

kde  $V_{size}$  je vertikální velikost střední obdélníkové oblasti.

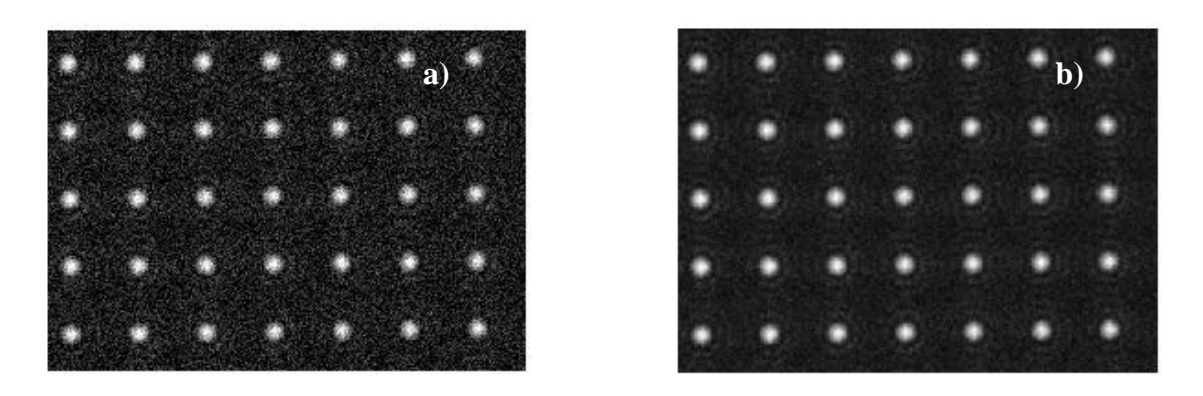

**Obr. 5.6** Potlačení šumu uvnitř střední obdélníkové oblasti a) Původní oblast b) Oblast filtrovaná Gaussovským filtrem

Obdélníkovou oblast opět vektorizujeme podle vztahů 5.14 a 5.15. Na vzniklý horizontální a vertikální vektor aplikujeme průměrovací filtr vypočítávající klouzavý průměr z aktuálních a budoucích hodnot. Tento filtr je dán vztahem 5.22, kde *l* je délka filtru a *j*, *i* jsou souřadnice vektoru. Jelikož filtr vypočítává klouzavý průměr z budoucích hodnot, dochází k posunu špiček uvnitř vektoru. Tento posuv je eliminován úpravou souřadnic vektoru dle vztahu 5.23, kde *j* je původní souřadnice, *i* nová souřadnice a *l* je délka filtru. Délka filtru je dána vztahem 5.24 pro horizontální vektor a vztahem 5.25 pro vertikální vektor, kde  $Lx_{image}$  a  $Ly_{image}$  jsou horizontální a vertikální rozměry spotdiagramu. Takto určené délky filtru neberou v úvahu počet spotů uvnitř spotdiagramu. Filtr tak může být při malém počtu spotů neúměrně dlouhý, což by vedlo k chybě při určování pozic lokálních maxim uvnitř vektorů. Následně se vektory ještě filtrují 2D mediánovým filtrem, který je také charakteristický filtrací vysokých frekvencí. Mediánový filtr je dán vtahem 5.26, kde *w* reprezentuje sousední pixely okolo lokace dané souřadnicemi *m* a *n* uvnitř matice. Protože 2D mediánový filtr je možné aplikovat pouze na matici, aplikuje se tento filtr na matici složenou z trojice totožných sloupcových vektorů. Po a aplikaci mediánového filtru vznikne opět matice, ze které vybereme střední vektor. Filtr má optimální výsledky pro velikost 3 x 5.

Při filtraci dochází ke zkrácení vektoru a tedy ke ztrátě dat. Chybějící složky vektorů je nutné doplnit z původních vektorů. Po filtraci a doplnění chybějících složek vektorů následuje jejich prahování. Velikost prahu pro horizontální a vertikální vektor je dána jednou osminou maximální hodnoty příslušného vektoru. Takto upravené vektory je možné pozorovat na obr. 5.8

$$
b(j) = \frac{1}{l} \sum_{i=j+(l-1)}^{j+l-1} a(i) \qquad (5.22) \quad i = round(n+0.5 \cdot (l-1)) - 1) \qquad (5.23)
$$

$$
L_x = \frac{Lx_{image}}{80} \tag{5.24}
$$

$$
B(m,n) = median\{A(i,j), (i,j) \in w\}
$$
\n
$$
(5.26)
$$

Z vektorů obr. 5.8 odstraníme lokální maxima, která jsou příliš blízko sebe nebo naopak příliš daleko od sebe. Tyto maxima vznikly pravděpodobně za přispění různých artefaktů. Následné je možné z průměrné vzdálenosti sousedních lokálních maxim určit vhodnější velikost průměrovacího filtru. Tato velikost bere v úvahu počet spotů uvnitř spotdiagramu a je tak možné na jejím základě navrhnout optimální velikost filtru. Ta se volí jako třetina průměrné vzdálenosti maxim v horizontálním vektoru (5.27).

$$
L = \frac{H_{gap}}{3} \tag{5.27}
$$

Odstranění lokálních maxim, které vznikly za přispění artefaktů nebo shluků šumu se provádí pomocí rozdílu vektorů, jejichž složky obsahují souřadnice maxim nalezené pomocí vztahu 5.18. Jedná se o odečtení posunutého vektoru o průměrnou vzdálenost lokálních maxim od původního neposunutého vektoru, čímž získáme vektor vzdálenosti mezi jednotlivými maximy uvnitř vektoru. Následně můžeme vypočítat průměrnou vzdálenost těchto maxim od sebe a standartní směrodatnou odchylku vzdáleností maxim. Platné jsou pak souřadnice maxim uvnitř vyšetřovaných vektorů, které odpovídají vztahu 5.28 a 5.29, kde  $\bar{p}$  je průměrná vzdálenost maxim a *s* je standartní směrodatná odchylka vzdáleností maxim.

$$
p < (\bar{p} + 2 \cdot s)
$$
 (5.28)  $p > (\bar{p} - 2 \cdot s)$  (5.29)

Další postup je tedy zřejmý. Opět se vezme obdélníková oblast (obr. 5.4), na kterou byl aplikován pouze Gaussovský filtr. Oblast se vektorizuje, čímž vznikne horizontální a vertikální vektor. Na vektory aplikujeme průměrovací a mediánový filtr. Vektory doplníme o chybějící elementy z původních vektorů. Odstraníme špičky, které jsou příliš blízko sebe nebo naopak daleko od sebe a na oba vektory aplikujeme průměrovací filtr s výše uvedenou délkou. Díky takto upraveným vektorům je možné najít věrohodné pozice lokálních maxima z nich určit průměrnou rozteč lokálních maxim jak v horizontálním, tak i vertikálním vektoru.

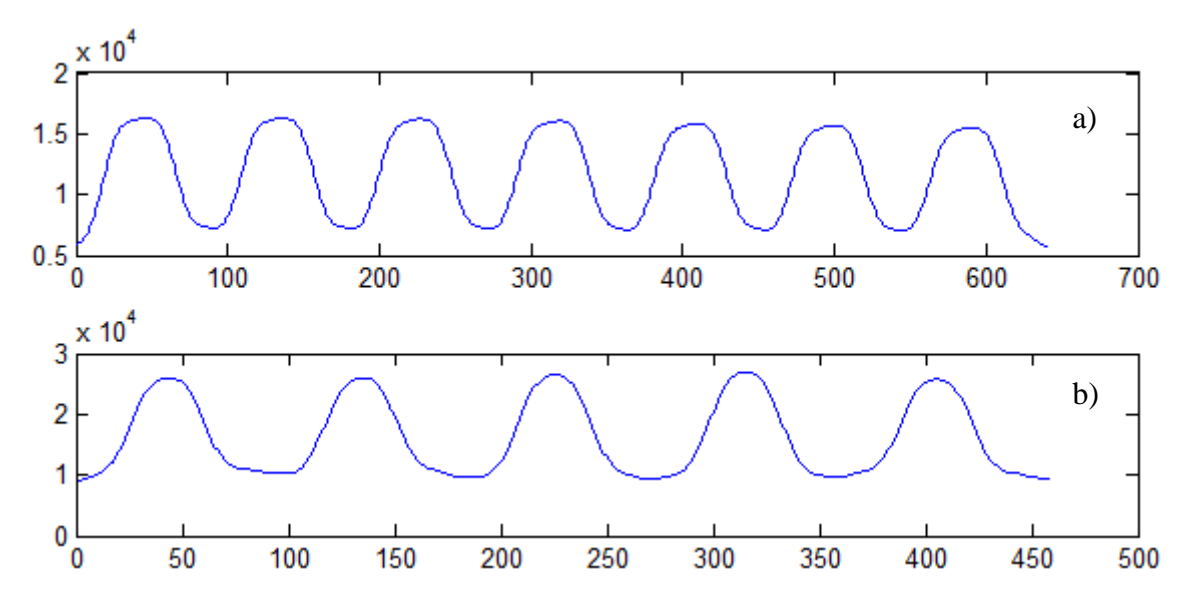

**Obr. 5.7** Vektory obdélníkové oblasti filtrované průměrovacím filtrem a následně vyprahované a) Horizontální vektor b) Vertikální vektor

Ze znalosti pozic a průměrné vzdálenosti špiček v horizontálním a vertikálním vektoru určíme rozměry obdélníkové oblasti, která už neobsahuje ořízlé spoty na okrajích jako se to mohlo stát při prvotním výřezu obdélníkové oblasti.

Souřadnice nové obdélníkové oblasti jsou dány vztahy:

$$
x_1 = p_H(1) - (H_{gap}/2) \qquad (5.30) \qquad x_2 = p_H(m) - (H_{gap}/2) \qquad (5.31)
$$

$$
y_1 = p_v(1) - (V_{gap}/2)
$$
 (5.32)  $y_2 = p_v(n) - (V_{gap}/2)$ , (5.33)

kde  $p_H(1)$  je souřadnice počáteční špičky uvnitř horizontálního vektoru,  $p_v(1)$ souřadnice počáteční špičky uvnitř vertikálního vektoru,  $p_H(m)$  souřadnice koncové špičky uvnitř horizontálního vektoru,  $p_v(n)$  souřadnice koncové špičky uvnitř vertikálního vektoru,  $H_{gap}$  průměrná vzdálenost špiček uvnitř horizontálního vektoru a  $V_{\alpha\alpha\eta}$  průměrná vzdálenost špiček uvnitř vertikálního vektoru.

Na základě souřadnic obdélníkové oblasti určených v předešlém odstavci vyřízneme z oblasti spotdiagramu vertikální a horizontální proužek (obr. 5.2). Na proužky aplikujeme Wienerův filtr o velikost 5 x 5 pro odstranění šumu; Wienerův filtr je dán vztahy [15] 5.34, 5.35 a 5.36, kde  $\mu$  je střední hodnota jasu,  $\sigma$  rozptyl a  $\nu^2$ šumový rozptyl.

$$
\mu = \frac{1}{NM} \sum_{n_1, n_2 \in \eta} a(n_1, n_2) \qquad (5.34) \qquad \sigma = \frac{1}{NM} \sum_{n_1, n_2 \in \eta} a^2(n_1, n_2) - \mu^2 \qquad (5.35)
$$

$$
b(n_1, n_2) = \mu + \frac{\sigma^2 + \nu^2}{\sigma^2} \left( a(n_1, n_2) - \mu \right) \tag{5.36}
$$

Proužky vektorizujeme. Vznikne horizontální a vertikální vektor. Na tyto vektory aplikujeme průměrovací (5.22, 5.23, 5.27) a mediánový filtr (5.26) stejně, jak bylo popsáno v minulém případě při filtraci vektorů obdélníkové oblasti. Následně určíme pozice lokálních maxim uvnitř obou vektorů a odstraníme lokální maxima, která jsou příliš u sebe nebo naopak daleko od sebe. Tyto lokální maxima vznikly pravděpodobně za přispění různých artefaktů (obr. 5.10).

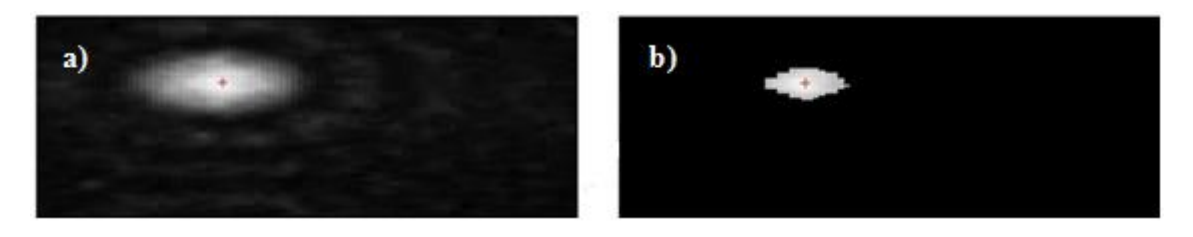

**Obr. 5.8** a) ROI s těžištěm, b) Vyprahovaná ROI s těžištěm

Vyhledávání těžišť jednotlivých spotu začíná uprostřed spotdiagramu s tím, že jako první se hledají těžiště spotů v levé polovině spotdiagramu následně v pravé polovině. Jednotlivé ROI (obr. 5.9), ve kterých se hledá těžiště spotu, jsou určeny středem, který je získán pomocí vertikálního a horizontálního proužku. Jejich velikost je shodná a je dána pomocí průměrné vzdálenosti mezi lokálními maximy vektorizovaných proužků. ROI se následně vyprahuje a nalezne těžiště. Práh je závislý na průměrné hodnotě jasu uvnitř ROI a je dán vztahem 5.37, kde *m* respektive *n* udává rozměry ROI. Velkost prahu je možné uživatelsky měnit a to v případech, kdy je vyprahovaný spot uvnitř ROI příliš malý nebo naopak příliš velký, což by mohlo vést na chybu při určování těžiště spotu. Hodnota *k* je v programu přednastavena na hodnotu 0,75. S touto hodnotou podává prahování optimální výsledky pro námi zpracovávané spotdiagramy (obr. 5.6). Následné určení těžiště spotu probíhá dle vztahu 5.1 a 5.2

$$
ROI_{tresh} = k \cdot \frac{\sum_{i=1}^{n} \sum_{j=1}^{m} I(i, j)}{m \cdot n}
$$
 (5.37) 
$$
c = \frac{mH_{gap} + mV_{gap}}{2} - 4
$$
 (5.38)

Posledním krokem je přepočet souřadnic spotu v rámci ROI do souřadnic spotdiagramu a výpočet velikosti ROI pro metodu hledání těžišť spotů spotdiagramu verze tři. Velikost ROI je dána vztahem 5.38, kde  $mH_{\text{gap}}$  je průměrná vzdálenost špiček uvnitř horizontálního vektoru obdélníkové oblasti (obr. 5.2) a  $mV_{aan}$  průměrná vzdálenost špiček uvnitř vertikálního vektoru obdélníkové oblasti. Vztah 5.38 platí jak pro šířku, tak i výšku ROI. Oblast ROI je tedy v případě metody verze tři vždy čtvercová.

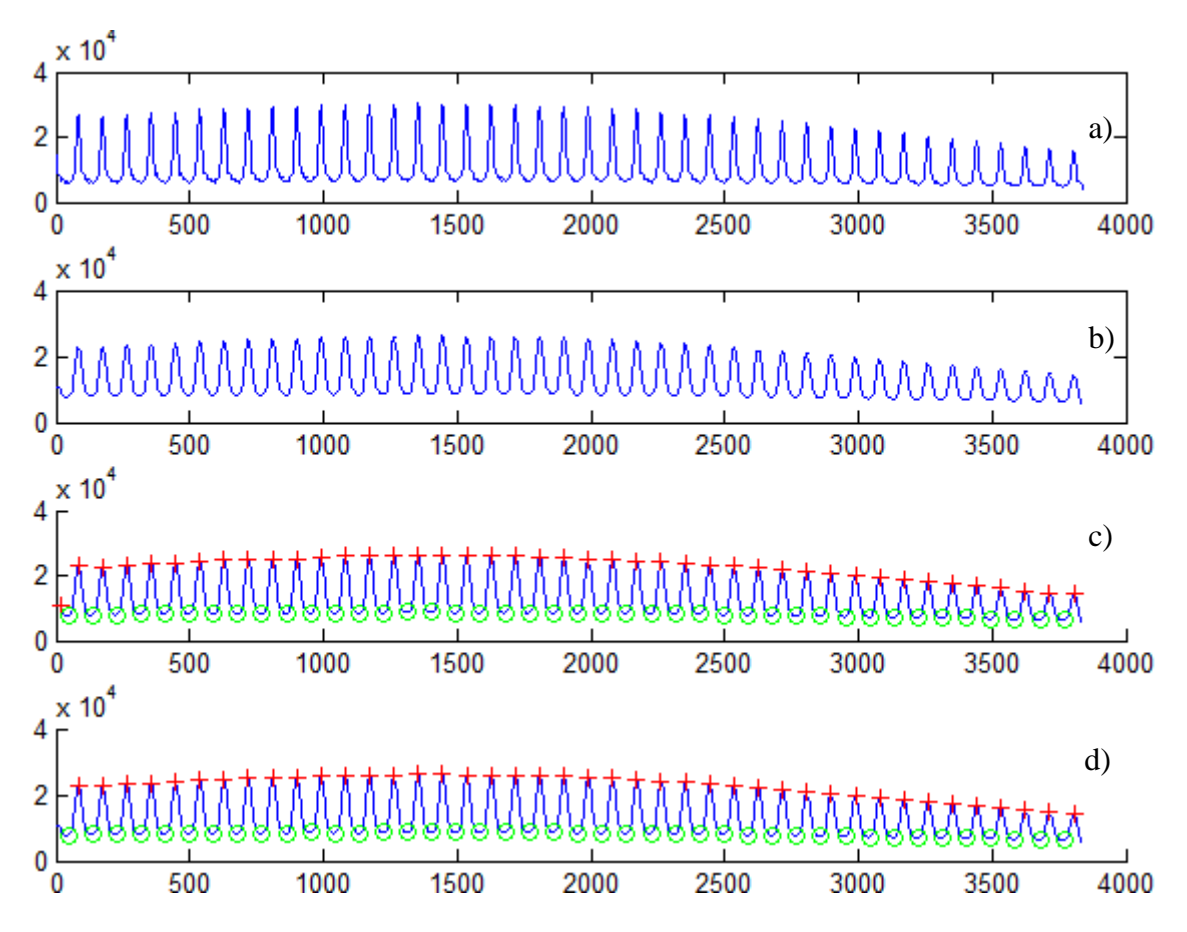

**Obr. 5.9** Nalezení souřadnic maxim vektoru proužku a) Vstupní vektor b) Filtrovaný vektor doplněný na původní velikost c) Nalezená lokální maxima d) Odstraněná nevěrohodná maxima

# <span id="page-36-0"></span>**5.3 Metoda verze tři**

Princip metody spočívá v nalezení středů a rozměrů ROI pomocí metody verze dvě u podobného spotdiagramu, který vykazuje podobně deformovanou vlnoplochu. Metoda verze dvě pak zajišťuje pouze vyhledávání spotů v předem definovaných ROI. Vzhledem k tomu, že metoda vyhledává pouze těžiště spotů uvnitř předem známých ROI, není tak výpočetně náročná jako předchozí dvě metody a je ji tedy možné využít u méně náročných realtimeových aplikací.

Postup metody:

- Převedení šedotónového spotdiagramu (obr. 5.2) do rozsahu  $0 255$
- Výpočet souřadnic těžišť jednotlivých spotů uvnitř příslušných ROI obdobně jako tomu je u metody verze dvě
- Přepočet souřadnic těžišť v rámci ROI do souřadnic spotdiagramu

### <span id="page-37-0"></span>**6 Vypočet diferencí**  $\Delta x$  **a**  $\Delta y$

Výpočet diferencí mezi souřadnicemi referenčních a naměřených pozic spotů (obr. 1.2) je založený na přesném výpočtu relativního posunutí mezi počátkem souřadnic referenční mřížky, který je umístěn v počátku tedy v ohnisku osvícené centrální mikročočky (střed pupily) a počátkem souřadnic naměřených pozic spotů, který je umístěn v levém horním rohu spotdiagramu (obrazu). Následující text vznikl analýzou *Shack-Hartmann Data Analysis Software for MATLAB* [8].

Postup výpočtu diferencí:

- Určení referenční mřížky dle rozteče mikročočkového pole
- Výpočet středu referenční mřížky
- Výpočet poloměru pupily
- Vymaskování mikročoček vně pupily
- Určení souřadnic středové mikročočky uvnitř pupily
- Výpočet relativního posunutí mezi počátkem referenční mřížky a počátkem souřadnic naměřených pozic
- Výpočet diferencí

Rozteč *d* referenční mřížky je dána roztečí mikročočkového pole. Tuto závislost vyjadřuje vztah 6.1 a 6.2, kde  $H_c$  je počet věrohodných maxim nalezených uvnitř horizontálního vektorizovaného proužku (obr. 5.2), V<sub>c</sub> počet věrohodných maxim nalezených uvnitř vertikálního vektorizovaného proužku (obr. 5.2).

$$
R_H(i)_1^{H_d} = -\frac{H_c \cdot d}{2} + d \cdot i \qquad (6.1) \qquad R_V(i)_i^{V_d} = -\frac{V_c \cdot d}{2} + d \cdot i \qquad (6.2)
$$

Vektory 6.1 a 6.2 převedeme pomocí funkce *meshgrid* na matice a nalezneme nenulové souřadnice uvnitř matic nalezených těžišť spotů, čímž získáme binární masku reprezentující osvícené mikročočky Shack-Hartmannova senzoru. Touto maskou následně vynásobíme po složkách matice vzniklé z vektorů 6.1 a 6.2, čímž získáme oblast vztaženou na osvícené mikročočky a můžeme určit střed této oblasti, jejíž souřadnice jsou dány vztahy 6.3 a 6.4, *grdx* je matice horizontálních souřadnic referenční mřížky, *grdy* matice vertikálních souřadnic referenční mřížky, *mask* maska definující oblast osvícených mikročoček a *N* je počet osvícených mikročoček.

$$
P_{\mathcal{X}} = \frac{\sum_{j=1}^{n} \sum_{i=1}^{m} gradx(i,j) \cdot mask(i,j)}{N}
$$
(6.3)

$$
P_{y} = \frac{\sum_{j=1}^{n} \sum_{i=1}^{m} grdy(i,j) \cdot mask(i,j)}{N}
$$
 (6.4)

Jelikož rekonstrukce vlnoplochy je realizována pomocí Zernikových kruhových polynomů, nemá význam uvažovat souřadnice mimo kruhovou oblast. To platí jak pro referenční mřížku, tak i souřadnice těžišť spotdiagramu. Naším zájmem je tedy vymaskovat z oblasti spotdiagramu kruhovou oblast se středem daným vztahy 6.3 a 6.4 o maximálním možném poloměru, který je dán vztahem 6.5, kde *d* je rozteč mikročočkového pole a *N* je počet osvícených mikročoček.

$$
r = \sqrt{\left(d^2 - N\right)/\pi} \tag{6.5}
$$

Po vymaskování kruhové oblasti referenční mřížky nalezneme souřadnice mikročočky nejblíže středu kruhové oblasti (6.3, 6.4); myšleno je nalezení vertikální a horizontální souřadnice matice referenční mřížky *grdx* (horizontální souřadnice) respektive *grdy* (vertikální souřadnice).

Na základě souřadnic centrální mikročočky můžeme nalézt horizontální a vertikální posuv mezi počátky referenční mřížky a spotdiagramu (obr. 5.2) dle vztahu 6.6 a 6.7, kde *grdx* je matice horizontálních pozic referenčních spotů, *grdy* matice vertikálních pozic referenčních pozic spotů, *Cy* matice naměřených horizontálních pozic spotů,  $Cx$  matice naměřených vertikálních pozic spotů a  $x_{cm}$ ,  $y_{cm}$  jsou souřadnice centrální mikročočky. Obě tyto matice jsou vymaskovány stejným způsobem jako referenční mřížka.

$$
ShiftX = grdx(x_{cm}, y_{cm}) - cX(x_{cm}, y_{cm})
$$
\n(6.6)

$$
ShiftY = grdy(x_{cm}, y_{cm}) - cY(x_{cm}, y_{cm})
$$
\n(6.7)

Referenční mřížka je pak dána vztahy:

$$
R_{cx}(i,j) = mask(i,j) \cdot (grdx(i,j) - ShiftX),
$$
\n(6.8)

$$
R_{cy}(i,j) = mask(i,j) \cdot (grdy(i,j) - ShiftY),
$$
\n(6.9)

kde *mask* je binární maska definující kruhovou oblast se středem daným vztahy 6.3 a 6.4 a poloměrem, který vyjadřuje vztah 6.5. Jednotlivé diference jsou pak dány vztahy:

$$
\Delta x(i,j) = R_{cx}(i,j) - Cx(i,j), \qquad (6.10) \qquad \Delta y(i,j) = R_{cy}(i,j) - Cy(i,j) \qquad (6.11)
$$

# <span id="page-39-0"></span>**7 Kamera uEye UI – 1495LE-M-GL**

Digitální kamery s označením uEye používají na celém světě nejen výrobci zařízení, ale také systémoví integrátoři a výrobci v oblasti průmyslu, reklamy, bezpečnosti, vědy nebo zdravotnictví. Produkty tohoto výrobce jsou velice dobře známy pro jejich precizní a vynikající kvalitu zpracování, dlouhodobou dostupnost a maximální jednoduchost při integraci do aplikací. Jedná se o kombinaci výkonného hardware a softwarového vybavení. [9].

Do softwarového vybavení jsou standardně dodávány ovladače ActiveX a DirectShow. Pomocí těchto ovladačů je možné snadno ovládat kameru v prostředí MATLAB.

Kamera uEye byla vybrána na základě vysokého rozlišení (3840 x 2748), které umožňuje nalézt těžiště spotu uvnitř ROI (5.9) s vysokou přesností.

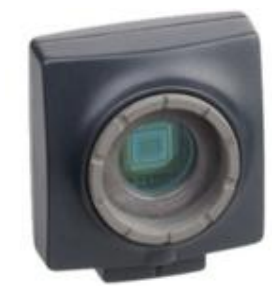

Rozhraní USB Technologie senzoru CMOS Model UI-1495LE-M Rozlišení 3840 x 2748 Hloubka rozlišení  $8bit (12bit ADC)$ Kategorie rozlišení 10 Megapixel Závěrka  $\begin{array}{c} \text{Závěrka} \\ \text{Relzávěrka} \end{array}$ Max fps při freerun módu 3 fps (plnosnímkový mód) AOI módy Horizontální a vertikální Binning módy<br>
Horizontální a vertikální Subsampling módy **Horizontální** a vertikální Model senzoru (m/c)  $/MT9J003ST$ Velikost pixelu 1,67 um Optická velikost 6.413 x 4.589 m

**Obr. 7.1** Kamera uEye UI-1495LE-M (převzato z [7])

Skleněný filtr  $\qquad$  Odfiltrování vln. Délky větší jak 650 nm **Tab. 7.1** Specifikace kamery uEye UI-1495LE-M (převzato z [7])

Nastavitelná doba expozice 75 µs – 2745 ms (freerun mode)

Napájení USB

Trigger Externí, interní

#### <span id="page-40-0"></span>**7.1 Kamera uEye a rozhraní ActiveX v prostředí MATLAB**

ActiveX je softwarovou strukturou používanou k vývoji jiných komplexnějších aplikací. Funguje vlastně jako stavebnice. S [pomocí](javascript:void(0)) ActiveX se vytvoří komponenty, základní dílky stavebnice a z těch se vytvoří aplikace [10].

Využití ActiveX oproti DirectShow umožňuje uživateli přistupovat ke všem funkcím kamery uEye v prostředí MATLAB.

### <span id="page-40-1"></span>**7.2 Softwarová podpora kamery**

Jedná se o trojici funkcí, pomocí kterých lze kameru inicializovat, nahrávat video a pořizovat jednotlivé snímky. Všechny funkce jsou postaveny na základě ActiveX rozhraní a jsou popsány v dokumentaci na přiloženém CD.

#### <span id="page-40-2"></span>**7.2.1 Inicializace kamery uEye**

Inicializaci kamery je vytvořeno okno s živým obrazem kamery. Okno nesmí být zavřeno, jinak se kamera uzavře a nelze použít funkce pro stahování snímků a vytváření videa. Kameru je v tomto případě nutné znovu inicializovat.

#### <span id="page-40-3"></span>**7.2.2 Pořízení snímku kamerou uEye**

Pořízení snímku funkcí je realizováno na základě volitelného triggeru. Ten může být externí nebo interní. V případě externího triggeru může být trigger dvojího typu a to trigger reagující na náběžnou hranu nebo na sestupnou hranu externího signálu. Interní trigger je pouze okamžitý; reaguje při volání funkce.

#### <span id="page-40-4"></span>**7.3.3 Pořízení videa kamerou uEye**

Nahrávání videa je realizováno pomocí časovače pracujícího v drop módu. Časovač v drop módu volá funkci pro stažení obrazu z kamery v nastavený interval. Jeli interval nastaven příliš krátký (nastavená vysoká hodnota framerate) nestíhá se funkce v tomto intervalu vykonávat a její vykonávání zasahuje do dalšího intervalu. Funkce, která má být v tomto intervalu vykonána se nevykoná. Framerate nahraného videa pak neodpovídá požadované framerate. Maximální framerate je samozřejmě omezena výkonem počítače a rozhraním USB 2.0, přes které je kamera připojena k PC. Testováním funkce bylo zjištěno optimální nastavení framerate okolo 4 fps. Samotné video je pořizováno ve formátu RGB a je tak možné ho přehrát standartními přehrávači jako je například Windows Media Player apod.

# <span id="page-41-0"></span>**8 Grafická uživatelská rozhraní**

Pro potřebu studia softwarové podpory Shack-Hartmannova senzoru byla vytvořena v prostředí MATLAB (obr. 8.1) dvojice grafických uživatelských rozhraní (GUI) nazvaných Shack-Hartmann Toolkit a SH-TEST. Obě zmiňované GUI umožňují spolupracovat s jakoukoliv DirectShow kompatibilní kamerou a na základě stisknutí příslušného tlačítka na ploše GUI pořídit spotdiagram o zvoleném rozlišení a automaticky ho zpracovat. Obě GUI také umožňují rotaci spotdiagramu tzn. naměřit úhel natočení spotdiagramu a o tento úhel spotdiagram orotovat. Funkce vytvořené pro měření a rotaci spotdiagramu jsou stejně jako ostatní funkce Softwarové podpory Shack-Hartmannova senzoru popsány v dokumentaci na přiloženém CD.

# <span id="page-41-1"></span>**8.1 Shack-Hartmann Toolkit**

Umožňuje uživateli hlubší pohled na obrazové zpracování spotdiagramu se všemi zmiňovanými metodami hledání těžišť spotů uvnitř spotdiagramu. Dále umožňuje vyhodnocovat chyby rekonstrukce popsané v kapitole čtyři diplomové práce. Podrobný popis GUI je uveden v příloze A.

### <span id="page-41-2"></span>**8.2 SH-TEST**

Umožňuje uživateli analyzovat videa a jednotlivé snímky obsahující spotdiagram. Dále umožňuje analyzovat vliv jednotlivých Zernikových koeficientů na rekonstruovanou vlnoplochu měřit poloměr sférických vlnoploch. Jako metodu hledání těžišť využívá SH-TEST metodu verze dvě. Podrobný popis GUI je uveden v příloze B.

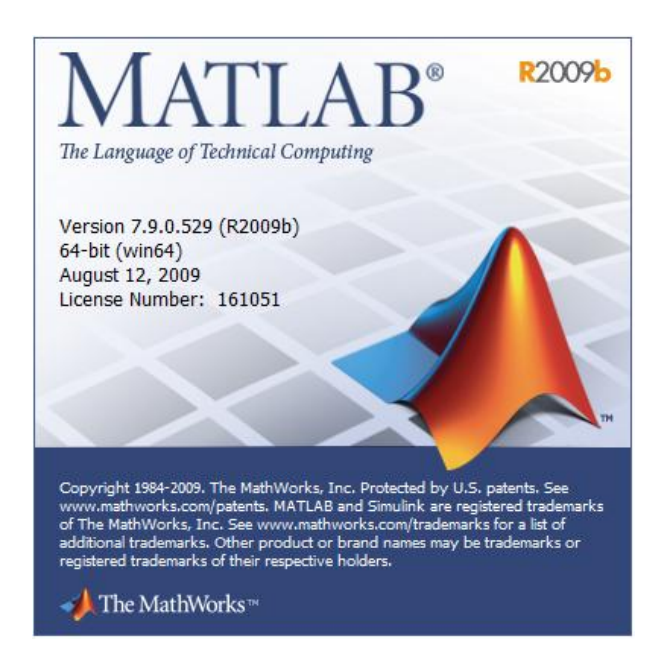

**Obr. 8.1** Verze MATLABu

# <span id="page-42-0"></span>**9 Experimentální měření vlnoplochy**

# <span id="page-42-1"></span>**9.1 Měření kvality optické soustavy**

Na obr. 7.1 je vyobrazena optická sestava pro měření kvality optické soustavy. Měřenou optickou soustavu v tomto případě tvoří všechny části optické sestavy mezi laserem a kamerou.

Jednotlivé části sestavy zleva:

- HeNe laser, 632nm, výkon cca 1mW
- Prostorový filtr sloužící k filtrování vysokých prostorových frekvencí v laserovém svazku, mikroobjektiv 20x, clonka 10um
- Neutrální šedý filtr sloužící ke snížení intenzity
- Kolimační objektiv sloužící ke kolimaci svazku jednotlivé paprsky ve svazku jsou paralelní
- Objektiv vytvářející sbíhavou/rozbíhavou vlnu
- Kamera uEye UI-1495LE-M + mikročočkové pole

Pomocí GUI SHACK-HARTMANN TOOLKIT byly následně vyhodnoceny deformace a tvar výstupní vlnoplochy snímané pomocí SH-senzoru. SH-senzor v tomto případě tvořilo mikročočkové pole o specifikaci viz tab. 8.1 a kamera uEye. Průměr pupily byl nastaven na 4 mm.

| Počet mikročoček     | 32 x 32          |
|----------------------|------------------|
| Ohnisková vzdálenost | 5200 um          |
| Tvar čoček           | Kruhový          |
| Rozteče čoček        | $150 \text{ um}$ |

**Tab. 9.1** Základní specifikace mikročočkového pole

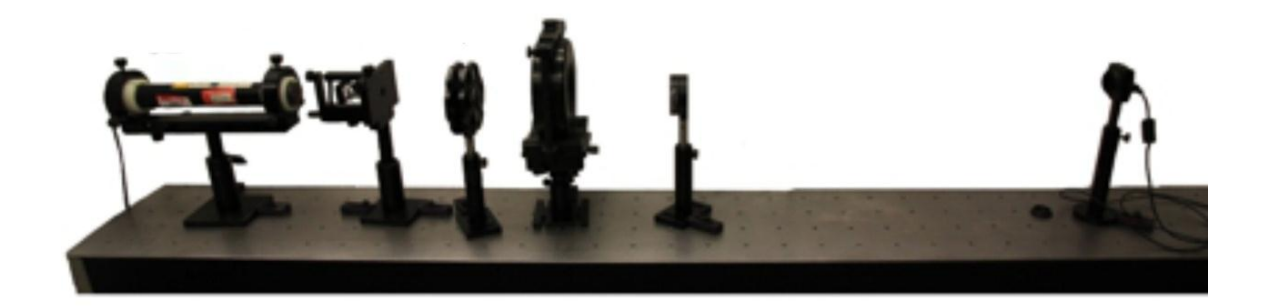

**Obr. 9.1** Sestava pro měření kvality optické soustavy

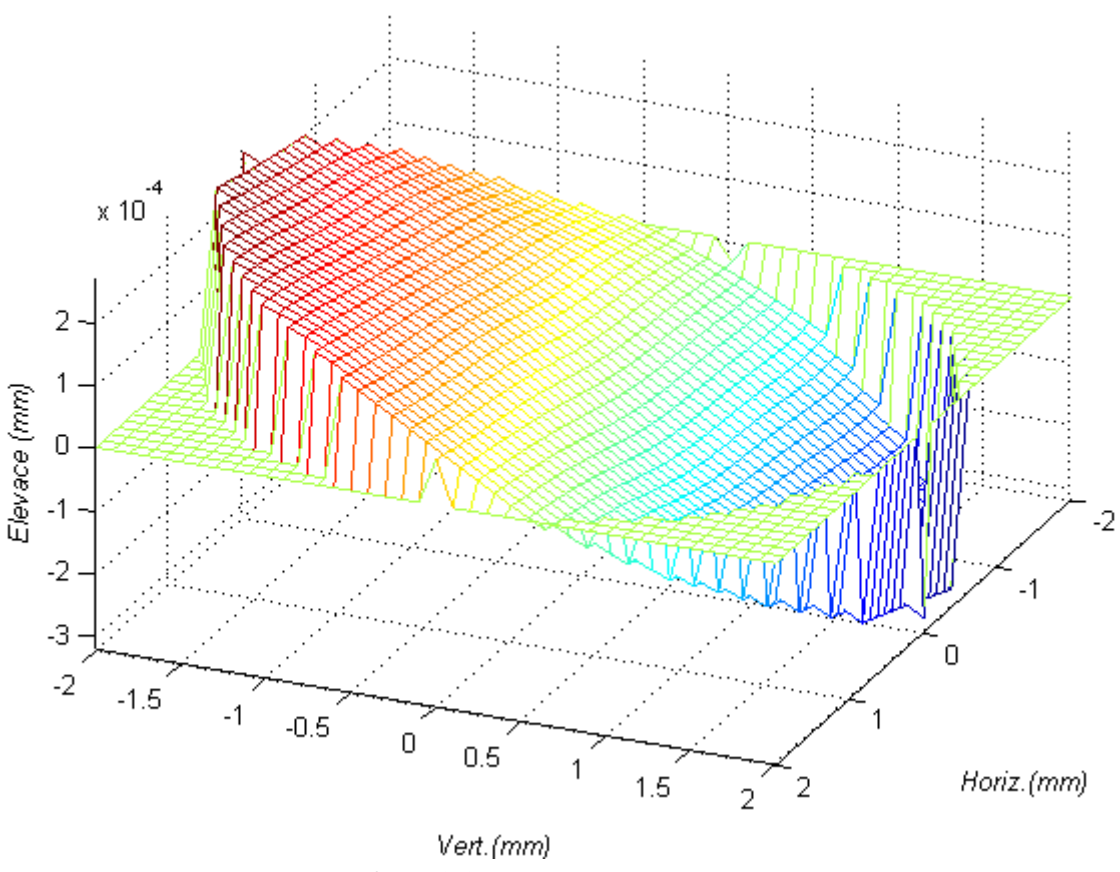

**Obr. 9.2** Naměřená vlnoplocha

# <span id="page-43-0"></span>**9.2 Měření poloměru sférické vlnoplochy**

Na obrázku 8.3 je vyobrazena sestava pro měření sférické vlnoplochy. Sférická vlnoplocha je vytvářena pomocí štěrbiny, na kterou dopadá rovinná vlnoplocha, jejímž zdrojem je HeNe laser o vlnové délce  $\lambda = 632$  nm a výkonu cca jeden miliwatt. Shack-Hartmannův senzor je tvořen kamerou uEye a mikročočkovým polem s parametry viz tab. 9.1.

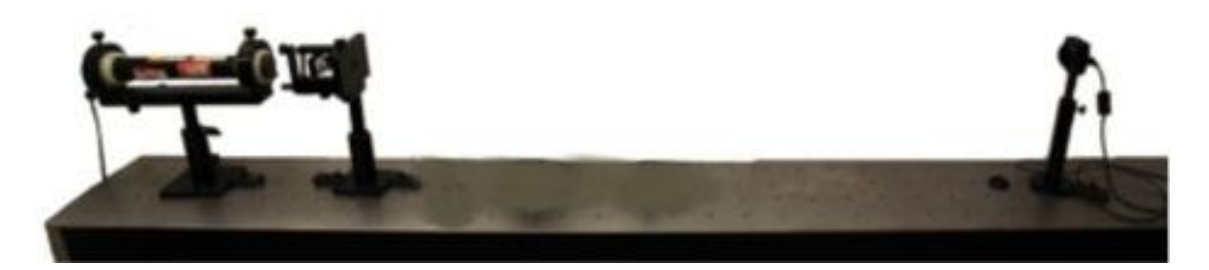

**Obr. 9.3** Sestava pro měření vlnoplochy

Vlivem difrakce světla na štěrbině dochází k vytváření sférické vlnoplochy (obr 8.4). Tento jev popisuje Huygens-Fresnelův princip, který je možné formulovat takto: každý nezacloněný bod vlnoplochy v daném časovém okamžiku je zdrojem sférických

sekundárních vln (se stejnou frekvencí jako je frekvence primární vlny). Amplituda optického pole v libovolném bodě za překážkou je výsledkem superpozice těchto elementárních vln (s uvážením jejich amplitudy a relativní fáze) [13].

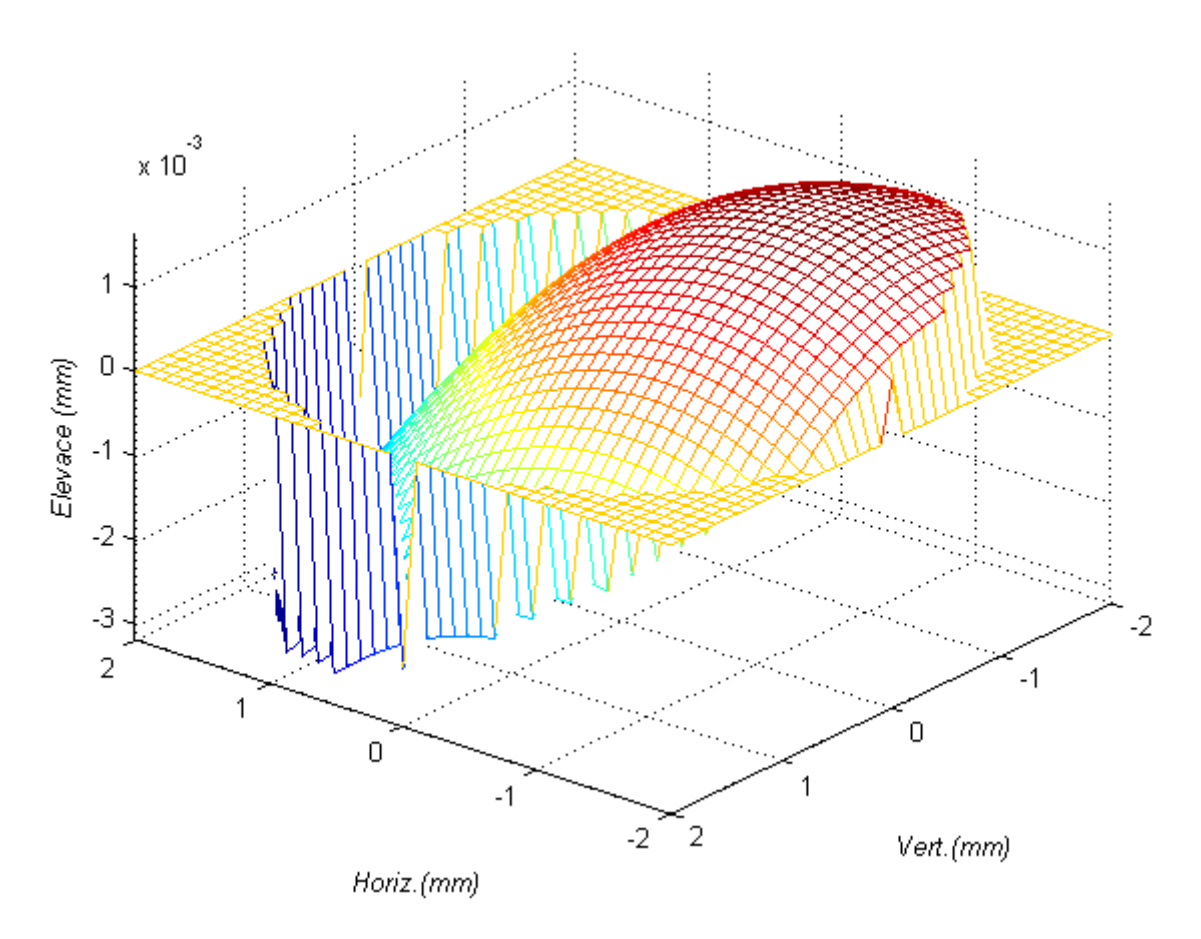

**Obr. 9.4** Naměřená vlnoplocha (poloměr sféry 50 cm)

### <span id="page-44-0"></span>**9.2.1 Výpočet poloměru sféry**

Výpočet poloměru sféry se provádí pomocí přizpůsobení rovnice kruhu do součtu 2D Zernikových polynomů s nulovou azimutální frekvencí (9.7) (osově symetrické polynomy). Pro výpočet poloměru sféry je tedy v našem případě nutná znalost Zernikových koeficientů pro módy 0, 4, 12, 24, 40 a 60.

$$
Z_0 = 1\tag{9.1}
$$

$$
Z_4 = 2x^2 - 1 \tag{9.2}
$$

$$
Z_{12} = 6x^4 - 6x^2 + 1 \tag{9.3}
$$

$$
Z_{24} = 20x^6 - 30x^4 + 12x^2 - 1 \tag{9.4}
$$

$$
Z_{40} = 70x^8 - 140x^6 + 90x^4 - 20x^2 + 1 \tag{9.5}
$$

$$
Z_{60} = 252x^{10} - 630x^8 + 560x^6 - 210x^4 + 30x^2 - 1
$$
\n(9.6)

$$
y = C_0 Z_0 + C_4 Z_4 + C_{12} Z_{12} + C_{24} Z_{24} + C_{40} Z_{40} + C_{60} Z_{60}
$$
\n(9.7)

Samotné přizpůsobování probíhá minimalizací kriteriální funkce 9.8, kde *x* jsou hodnoty od -1 do 1 s krokem 0,001, *y* hodnoty vzniklé dosazením hodnot *x* do 9.7, *r* hledaný poloměr a *l* je hledaný posuv ve směru vertikální osy. Optimalizační metodou pro minimalizaci funkce je Nelder-Meadeova metoda, která je implementována v prostředí MATLAB pod názvem *fminsearch*.

$$
f(x,l) = \sum [x^2 + (y - l)^2 - r^2]^2
$$
 (9.8)

#### <span id="page-45-0"></span>**9.2.2 Nelder-Mead Simplex**

Metoda Nelder-Mead Simplex je lokální metoda patřící mezi tzv. komparativní metody, které nepotřebují výpočet derivací kriteriální funkce. Základ této metody tvoří tzv. simplex. Ve dvojrozměrném prostoru je simplexem rovnostranný trojúhelník, v třírozměrném prostoru je to pravidelný čtyřstěn. Tedy v n-rozměrném prostoru je velikost simplexu *n+1*. Základní strategií pro maximalizaci (nebo minimalizaci) kriteriální funkce v prostoru  $R_n$  je výpočet hodnot kriteriální funkce ve vrcholech simplexu a určení bodu s nejmenší (největší) funkční hodnotou. Tento bod se překlopí přes těžiště simplexu do směru největšího (nejmenšího) růstu tak daleko, aby tento bod tvořil se základnou opět pravidelný simplex. Takto popsaná metoda se nazývá metoda pravidelného simplexu [14].

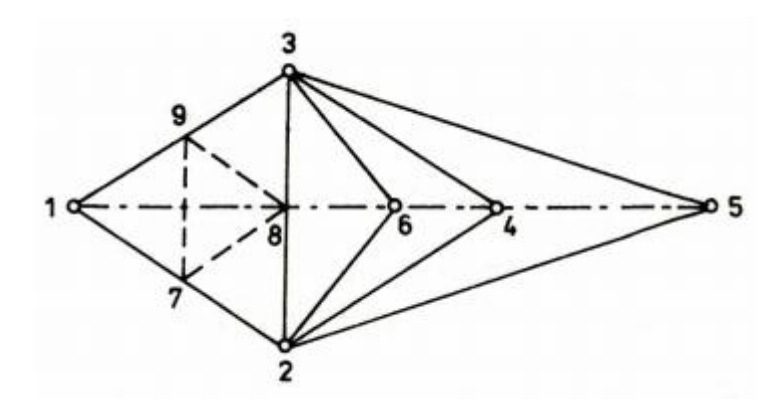

**Obr. 9.5** Flexibilní Nelder-Mead Simplex (převzato z [14])

Nevýhodou pravidelného simplexu je, že simplex má vždy tvar pravidelného trojúhelníku (ve dvojrozměrném prostoru). Pravidelný simplex lze vylepšit tak, že délka hrany simplexu se v průběhu výpočtu mění, např. při větší vzdálenosti se krok prodlužuje a naopak v blízkosti extrému se krok zkracuje (obr. 3.16). Tím se zlepší konvergence a nedochází tak k oscilacím okolo extrémního bodu. Tato metoda se nazývá metoda flexibilního simplexu [14].

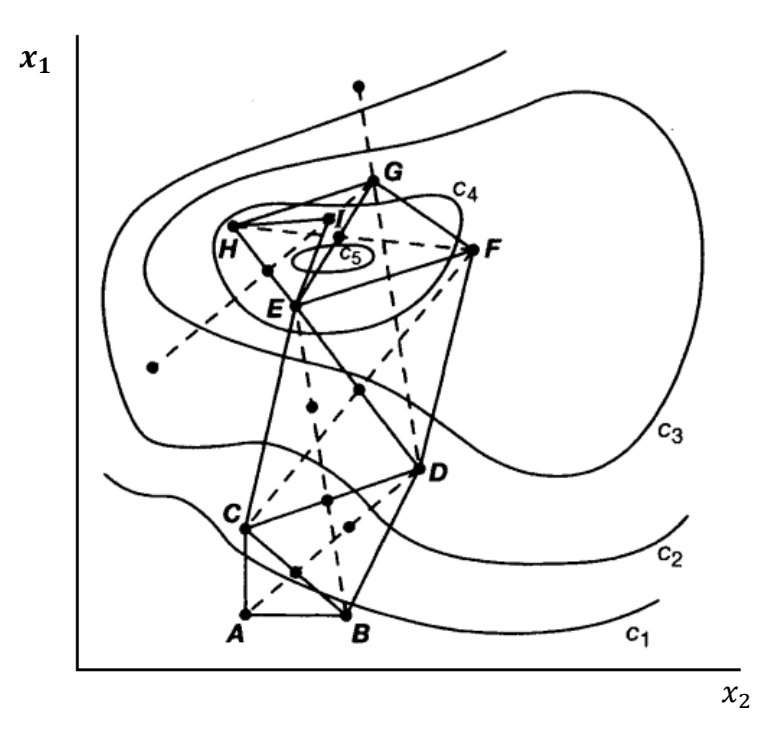

**Obr. 9.5** Flexibilní Nelder-Mead Simplex pro funkci dvou proměnných [15]

# <span id="page-46-0"></span>**9.3.3 Naměřené poloměry sfér**

Pro ověření funkce programu bylo naměřeno několik sférických vlnoploch s různým poloměrem daným vzdáleností mezi štěrbinou a Shack-Hartmannovým senzorem a následně byl zpětně vypočítán poloměr podle výše uvedeného postupu. Porovnáním známého a naměřeného poloměru byla zjištěna chyba pohybující se v rozmezí 9,98 % až 12,63 %. Tato chyba je s největší pravděpodobností způsobena chybami popsanými v kapitole tři diplomové práce a nepřesným nastavením vzdálenosti mezi štěrbinou a Shack-Hartmannovým senzorem. Všechny spotdiagramy byly před zpracováním orotovány o příslušný úhel aby se minimalizoval vliv natočení mikročočkového pole vůči CCD senzoru kamery.

| Nastavený poloměr sféry [mm] | Naměřený poloměr sféry [mm]   Chyba [%] |       |
|------------------------------|-----------------------------------------|-------|
| 200                          | 177,5432                                | 11,23 |
| 300                          | 265,4902                                | 11,51 |
| 400                          | 349,461                                 | 12,63 |
| 500                          | 451,3917                                | 9,72  |
| 600                          | 540,0944                                | 9.98  |

**Tab. 9.2** Porovnání naměřeného a nastaveného poloměru sféry

### <span id="page-47-0"></span>**Závěr**

V textu diplomové práce je popsaný kompletní postup rekonstrukce vlnoplochy naměřené pomocí Shack-Hartmannova senzoru. Jsou zde popsány tři verze obrazového zpracování Shack-Hartmannova spotdiagramu sloužící k nalezení těžišť jednotlivých spotů Shack-Hartmannova spotdiagramu. Hlavním rozdílem těchto metod je oblast, ve které jsou vyhledávány těžiště jednotlivých spotů. U verze jedna je touto oblastí oblast uvnitř kruhu kdežto u metody verze dvě a tři je touto oblastí celý spotdiagram. Kruhová oblast vede u metody verze jedna k ořezu regiónů zájmů na hranici této oblasti, což zapříčiňuje chybně nalezená těžiště spotů uvnitř těchto regiónu. Spot se v těchto regionech nachází buď částečně anebo vůbec. Dalším rozdílem je přesnost nalezení pravděpodobných pozic spotů neboli středů regiónů zajmu. Ty jsou u metody verze dvě a tři provedeny přesněji. Rozdíl mezi metodou dvě a tři je výpočetní náročnosti. Verze tři neurčuje pravděpodobné pozice těžišť spotů uvnitř Shack-Hartmannova spotdiagramu a ani jejich rozměry ty musí být známy předem obrazovým zpracováním podobného spotdiagramu metodou verze dvě.

Pro ověření funkce programu byla vytvořena dvojice grafických uživatelských rozhraní s množstvím grafických výstupů v podobě grafů. Dále umožňují analyzovat chyby rekonstrukce, vliv jednotlivých Zernikových polynomů na rekonstruovanou vlnoplochu a měření poloměru sférický vlnoploch. Obě GUI jsou schopna spolupracovat se všemi DirectShow kompatibilními kamerami.

V závěru diplomové práce bylo naměřeno několik sférických vlnoploch s různým poloměrem sféry. Výpočtem těchto poloměrů proběhl pomocí symetrických Zernikových polynomů a k nim příslušných koeficientů. Výpočtem byla zjištěna markantní chyba pohybující se v rozmezí 9,98 % až 12,63 %. Tato chyba mohla být zapříčiněna nepřesně nastavenou vzdáleností mezi kamerou a štěrbinou, konstrukčními nedokonalostmi Shack-Hartmannova senzoru a chybami rekonstrukce vlnoplochy. Kromě sférických vlnoploch byla měřena také kvalita optické soustavy, kde na vlnoploše, která prošla optickou soustavou, jsou jasně patrné deformace způsobené aberacemi jednotlivých složek optické soustavy. Naměřená vlnoplocha je opět zatížena chybami rekonstrukce a chybami, které způsobuje konstrukční nedokonalost Shack-Hartmannova senzoru. Sférické vlnoplochy byly měřeny z důvodu ověření správnosti programového balíku, jelikož nebylo možné použít interferometr, který byl v tu dobu nefunkční. Správnost programu lze tak usoudit pouze na základě naměřeného tvaru vlnoplochy, který je opravdu část sférické vlnoplochy méně však už z vypočítaného poloměru, který jak už bylo popsáno výše, vykazuje chybu v rozmezí 9,98 % až 12,63%.

Co se týče použití programu pro aplikace pracující v reálném čase, naskýtá se použití pouze pro méně náročné aplikace a to z důvodu, že i s využitím nejrychlejší metody pro nalezení jednotlivých těžišť spotdiagramu (metoda verze tři) se čas potřebný k rekonstrukci vlnoplochy pohybuje okolo 1,67 s. Tato hodnota času byla naměřena na PC s dvoujádrovým procesorem o taktovací frekvenci 2,1 GHz a operačním systémem Windows 7 při zpracovávání spotdiagramu s rozlišením 2748 x 3840. Čas potřebný k rekonstrukci vlnoplochy by bylo možné výrazně zkrátit využitím kompilovaného jazyka namísto interpretovaného. Interpretovaný kód v Matlabu je pro tyto aplikace příliš pomalý. Výrazně rychlejší rekonstrukce vlnoplochy by mohlo být docíleno také zpracováváním spotdiagramů s nižším obrazovým rozlišením, samozřejmě na úkor přesnosti rekonstruované vlnoplochy.

Text diplomové práce je také doplněn o volně vloženou dokumentaci obsahující kompletní rozdělení a popis funkcí tvořících softwarovou podporu Shack-Hartmannova senzoru. Jsou zde popsány jak funkce pro obrazové zpracování a rekonstrukci vlnoplochy, tak i funkce tvořící softwarovou podporu pro kameru uEye, která je součástí Shack-Hartmannova senzoru vlnoplochy.

# <span id="page-49-0"></span>**Použitá literatura**

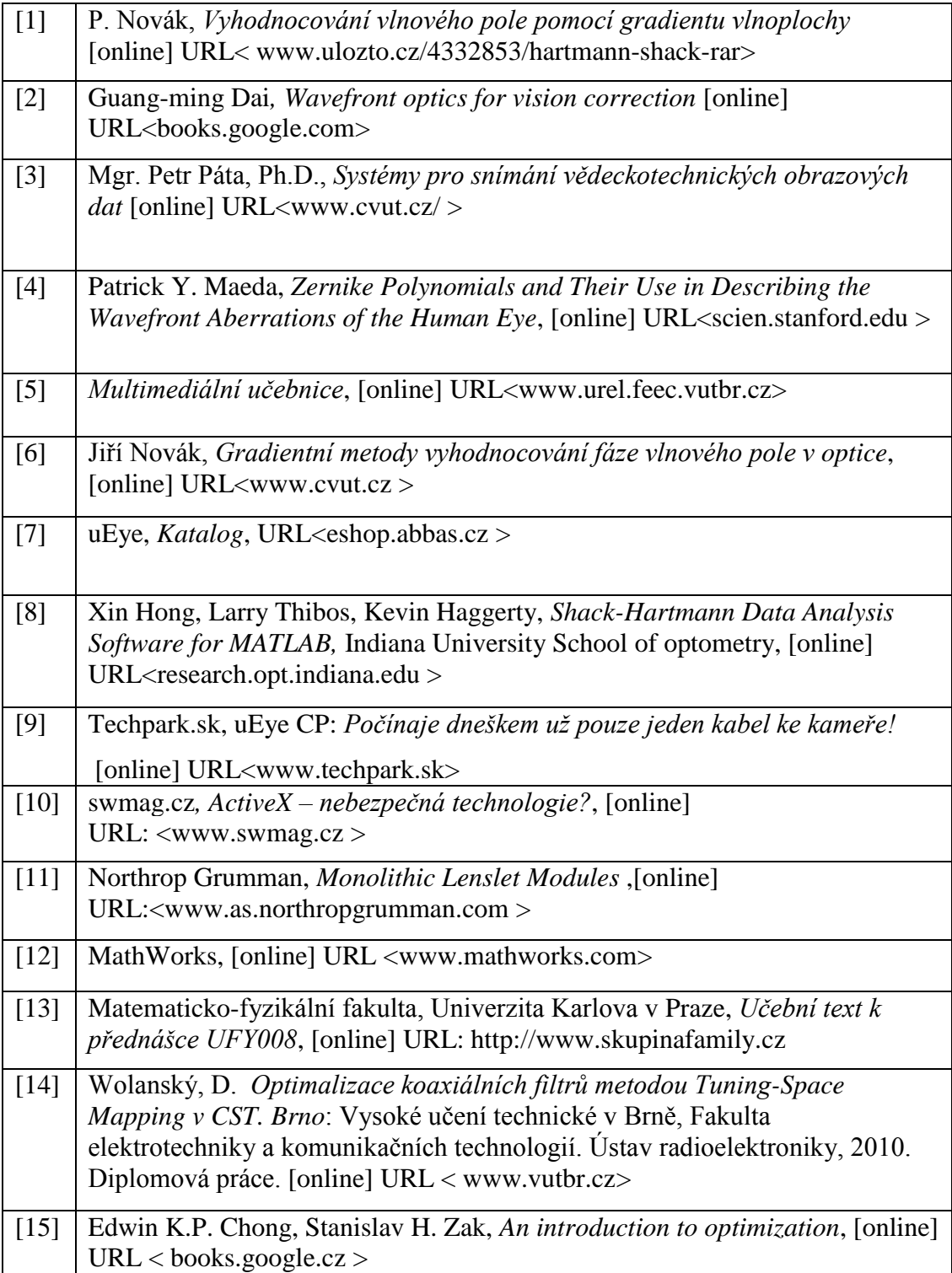

# **Příloha A – Popis GUI SHACK-HARTMANN TOOLKIT**

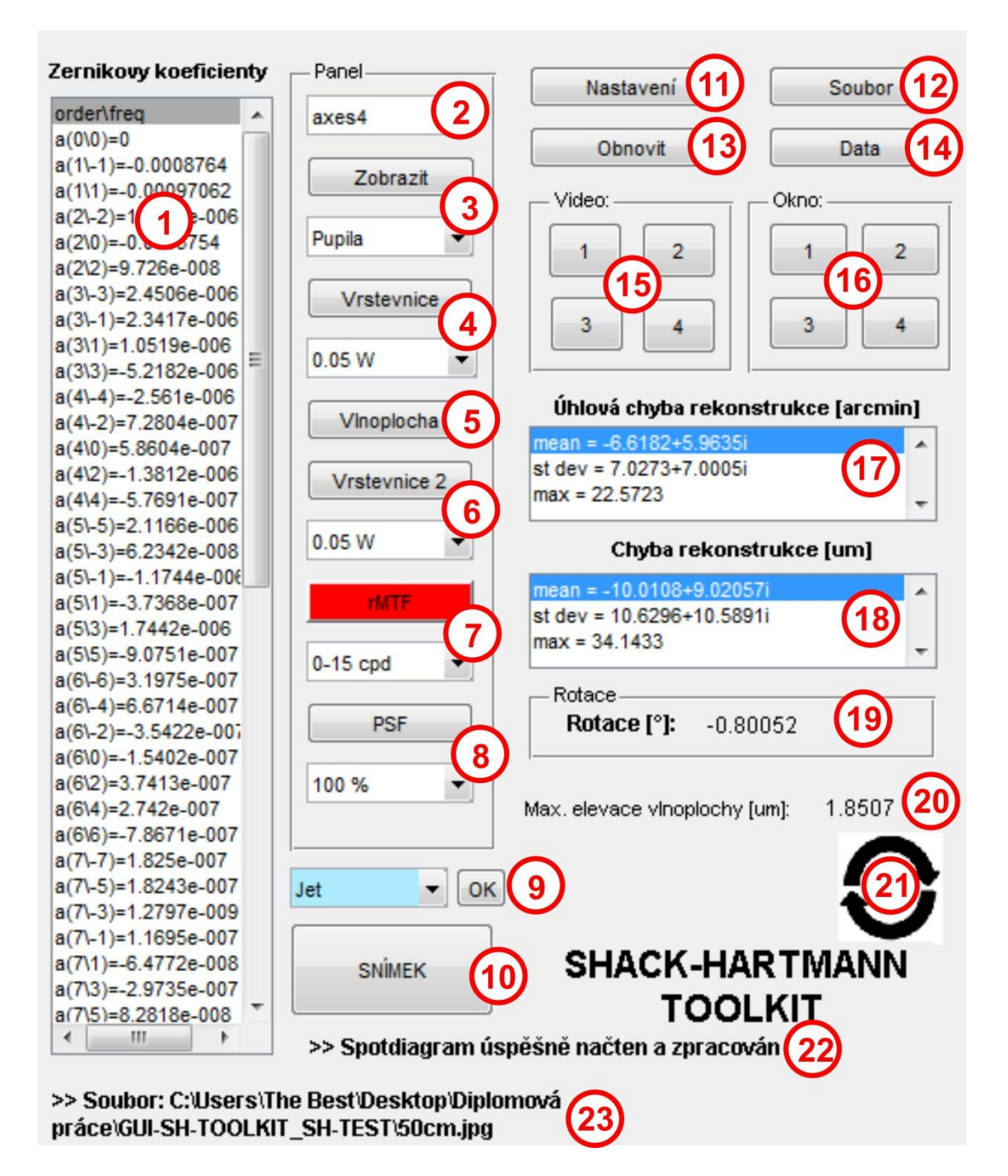

**Obr. A.1** Grafické uživatelské rozhraní (ovládací a informační část)

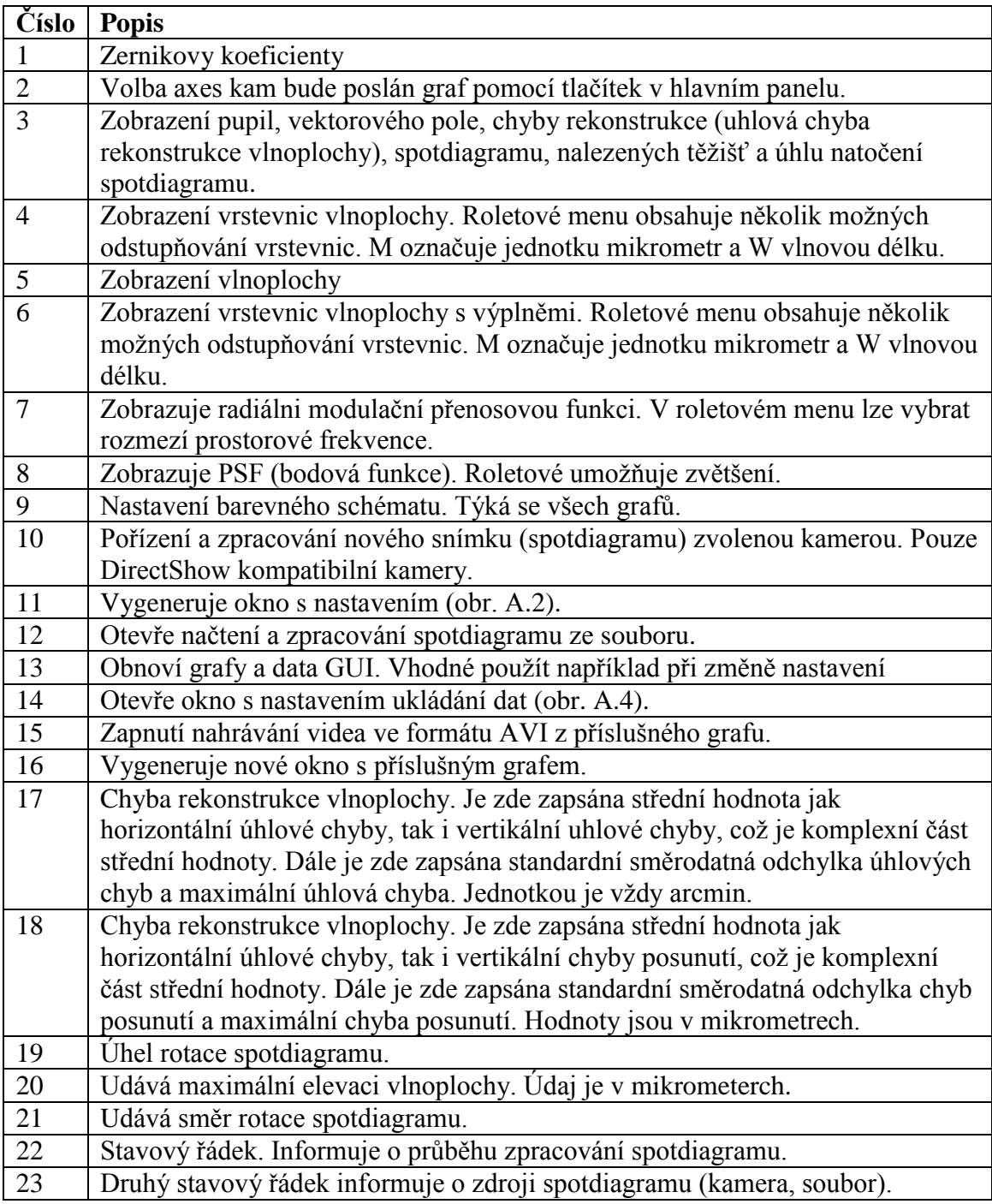

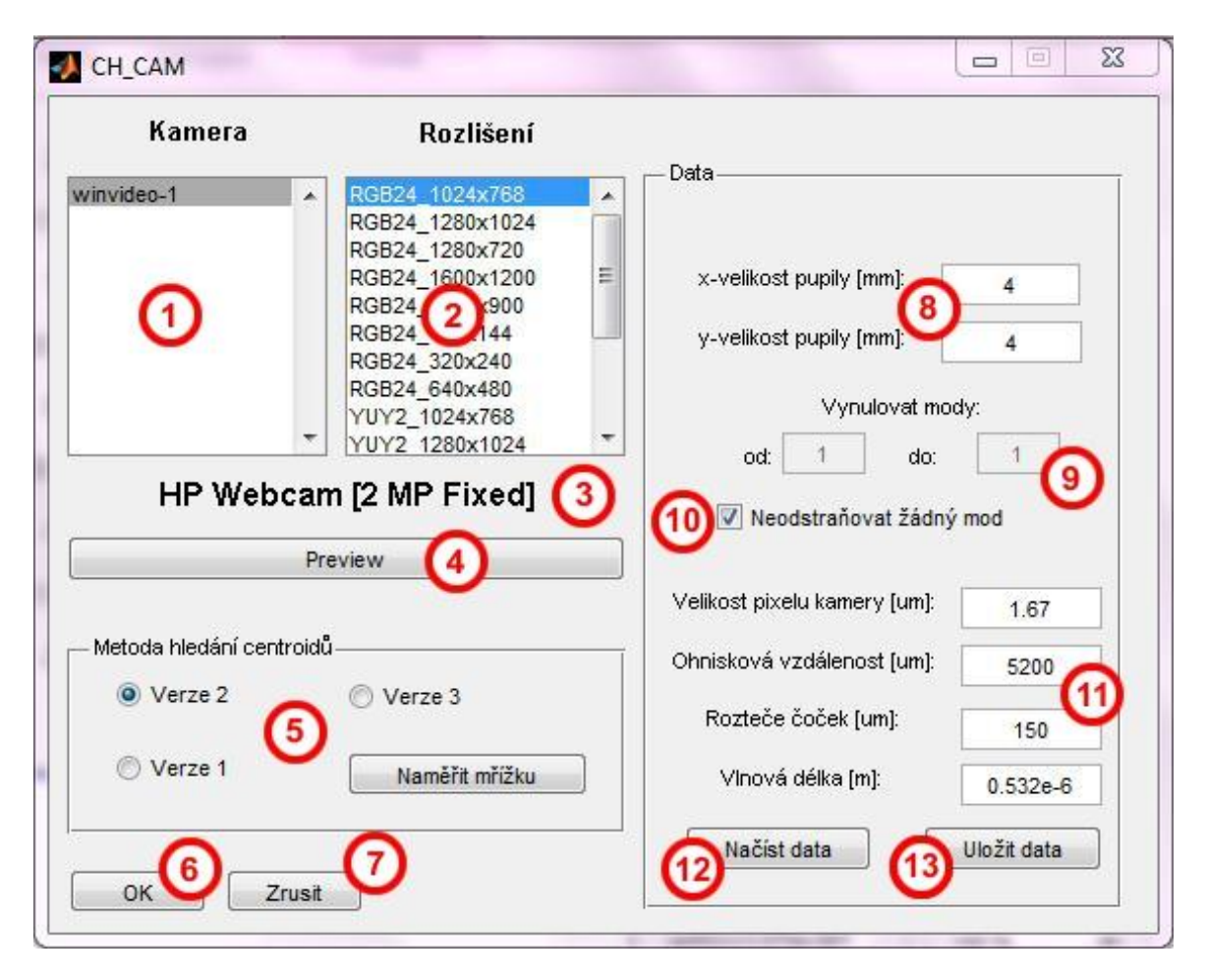

**Obr. A.2** GUI Nastavení

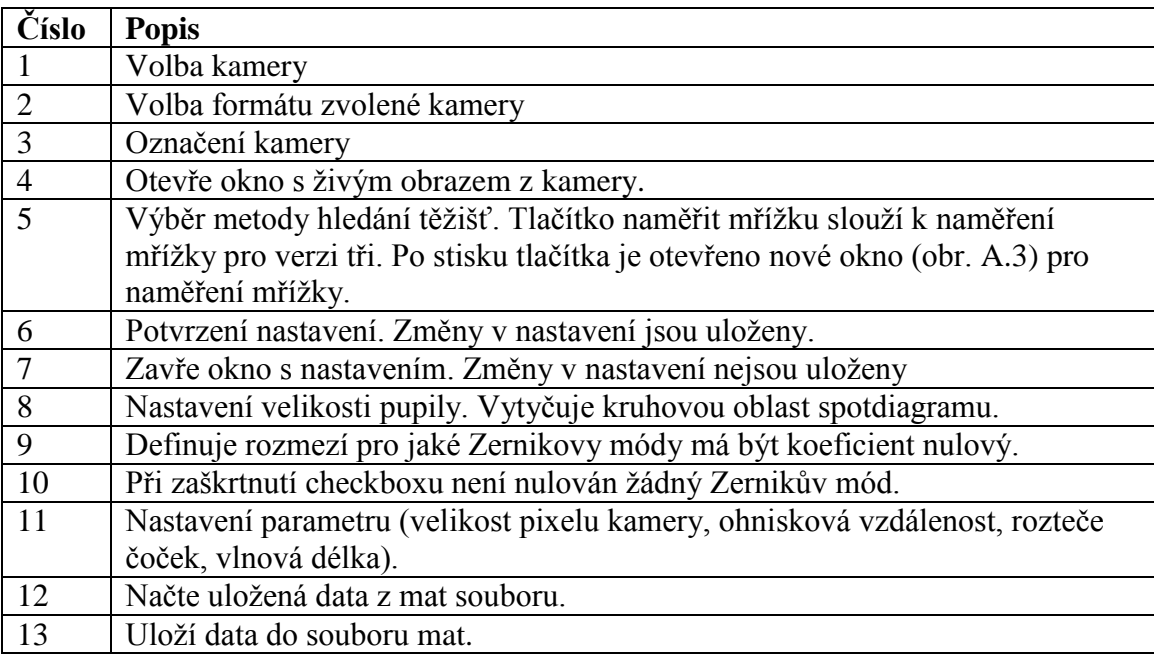

| SHGrid                              |      |                                    |                                                                |      |      |      |                  | x    |
|-------------------------------------|------|------------------------------------|----------------------------------------------------------------|------|------|------|------------------|------|
|                                     |      |                                    |                                                                |      |      |      |                  |      |
| Naměřit                             |      |                                    |                                                                |      |      |      | <b>MADE LAND</b> |      |
|                                     |      |                                    |                                                                |      |      |      |                  |      |
| Soubor                              |      |                                    |                                                                |      |      |      |                  |      |
|                                     | 500  |                                    |                                                                |      |      |      |                  |      |
|                                     |      |                                    |                                                                |      |      |      |                  |      |
| Rotace                              |      |                                    |                                                                |      |      |      |                  |      |
|                                     | 900  |                                    |                                                                |      |      |      |                  |      |
| Rotace <sup>["]</sup><br>$-0.78435$ |      |                                    |                                                                |      |      |      |                  |      |
|                                     |      |                                    |                                                                |      |      |      |                  |      |
| Auto                                |      |                                    |                                                                |      |      |      |                  |      |
|                                     | 1500 |                                    |                                                                |      |      |      |                  |      |
| Okno                                |      |                                    |                                                                |      |      |      |                  |      |
|                                     |      |                                    |                                                                |      |      |      |                  |      |
| Zobrazit                            | 2000 |                                    |                                                                |      |      |      |                  |      |
| O Těžiště                           |      |                                    |                                                                |      |      |      |                  |      |
| Spotdiagram                         |      |                                    |                                                                |      |      |      |                  |      |
|                                     |      |                                    |                                                                |      |      |      |                  |      |
| $0$ Úhel                            | 2500 |                                    |                                                                |      |      |      |                  |      |
|                                     |      |                                    |                                                                |      |      |      |                  |      |
| OK                                  |      | 500                                | Ω٥٥                                                            | 1500 | 2000 | 2500 | 3000             | 3500 |
|                                     |      | >>Program připraven <mark>l</mark> |                                                                |      |      |      |                  |      |
| Zrušit                              |      |                                    | >> Soubor: C:\Users\The Best\Documents\MATLAB\SH_Novy\50cm.jpg |      |      |      |                  |      |
|                                     |      |                                    |                                                                |      |      |      |                  |      |

**Obr. A.3** GUI Měření mřížky

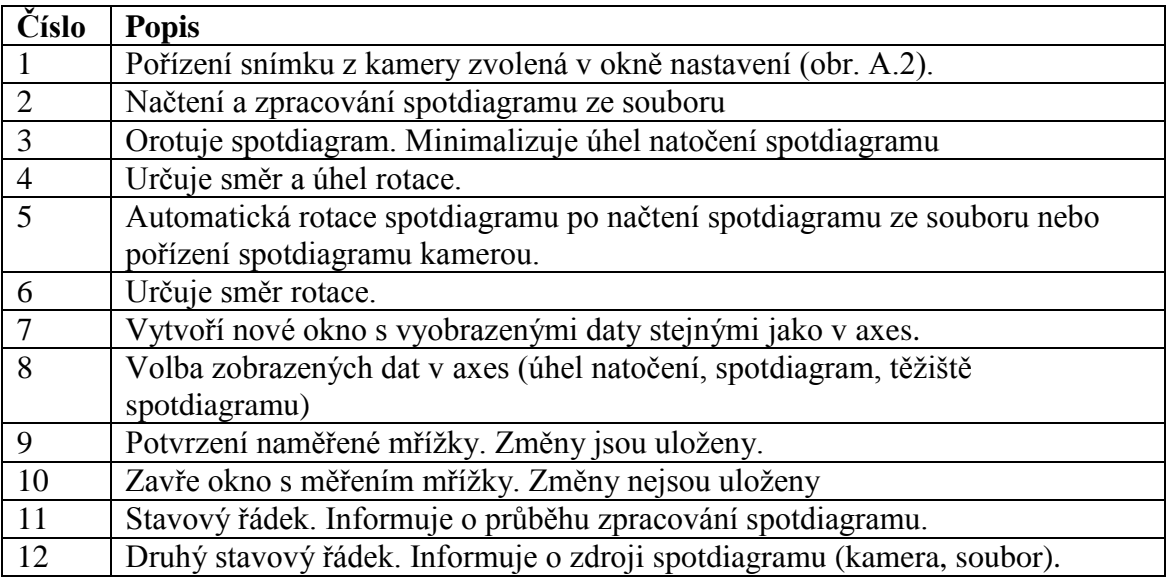

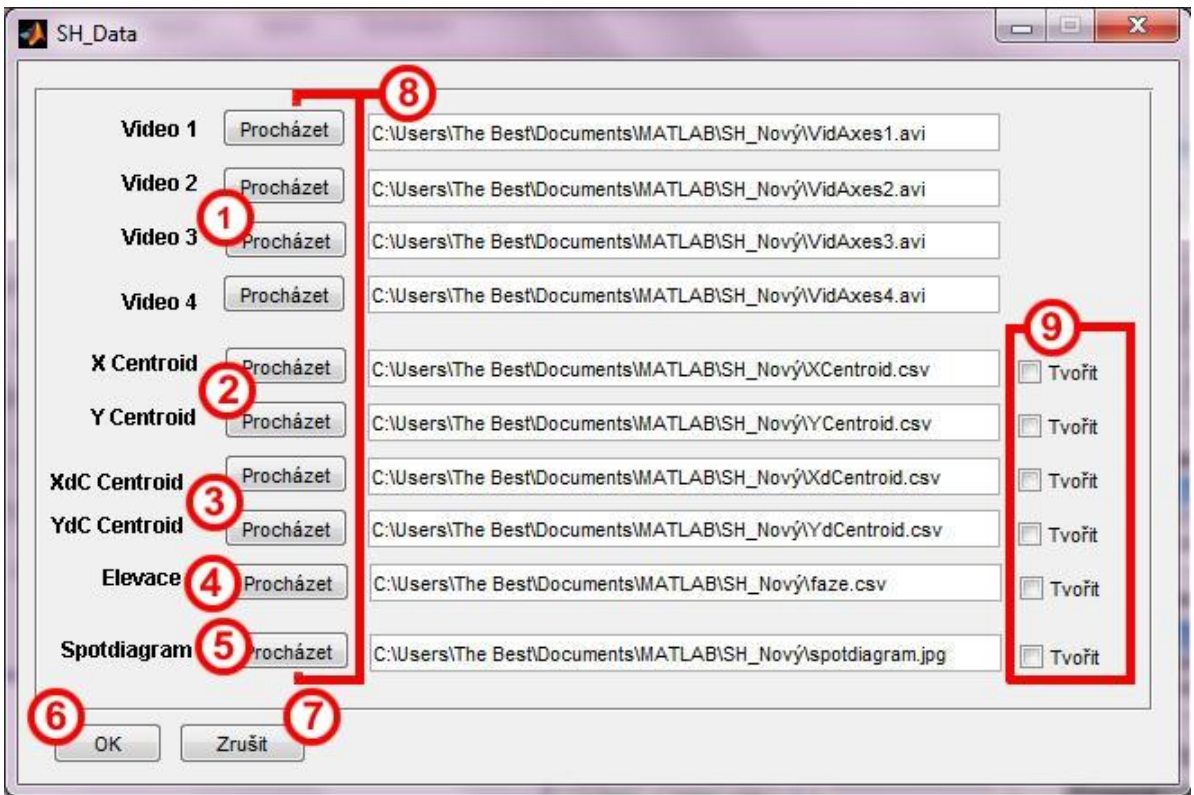

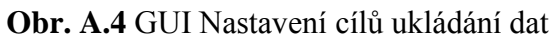

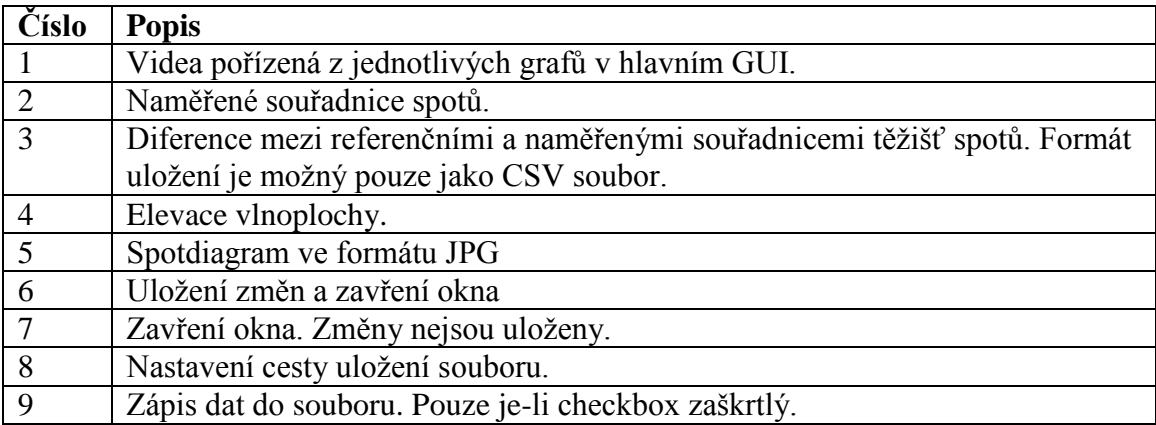

# **Příloha B – Popis GUI SH-TEST**

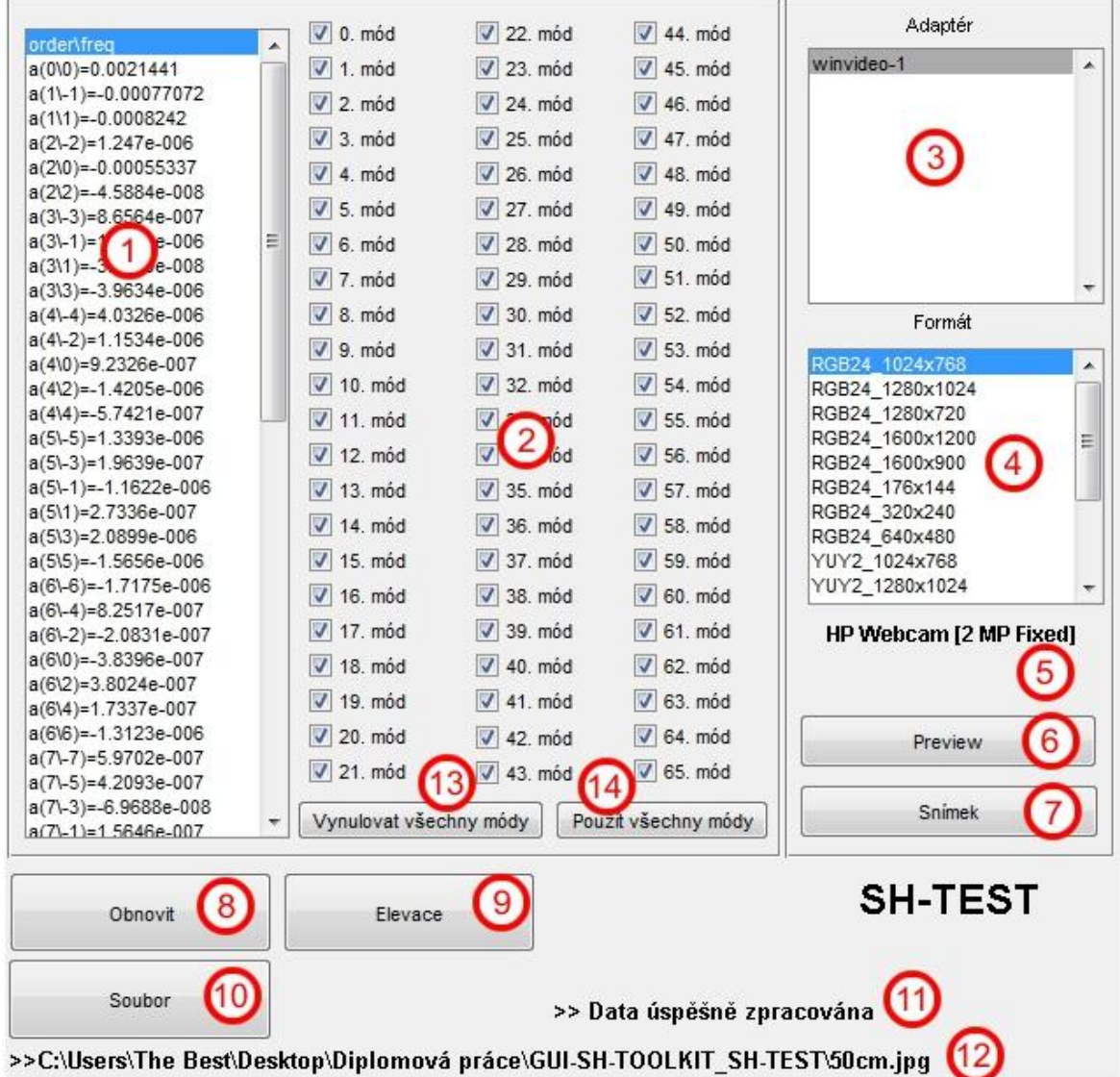

# **Obr. B.1** Část GUI SH-TEST

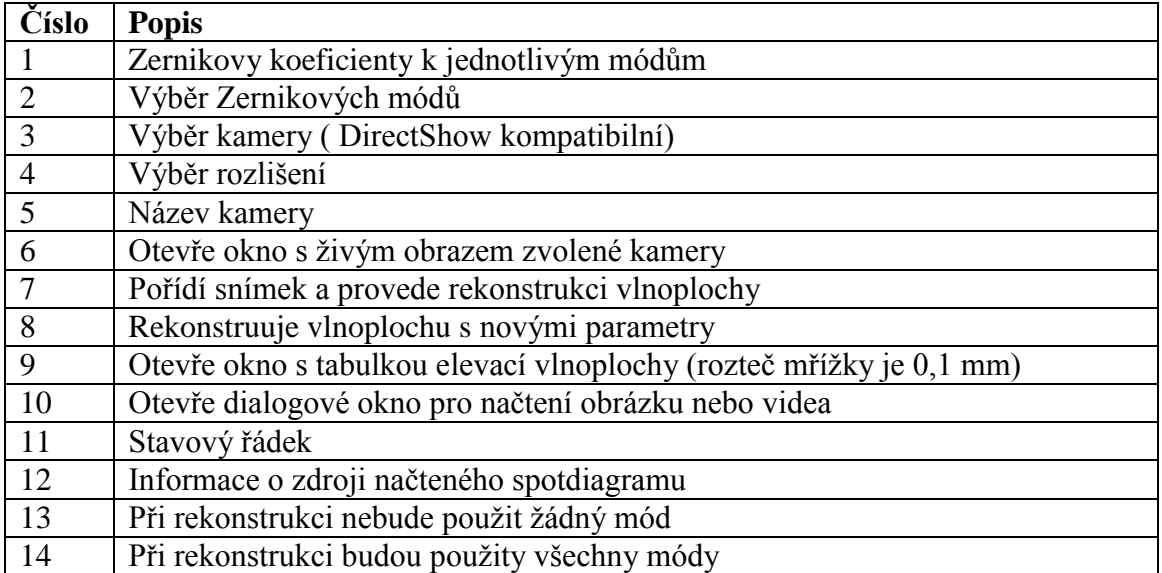

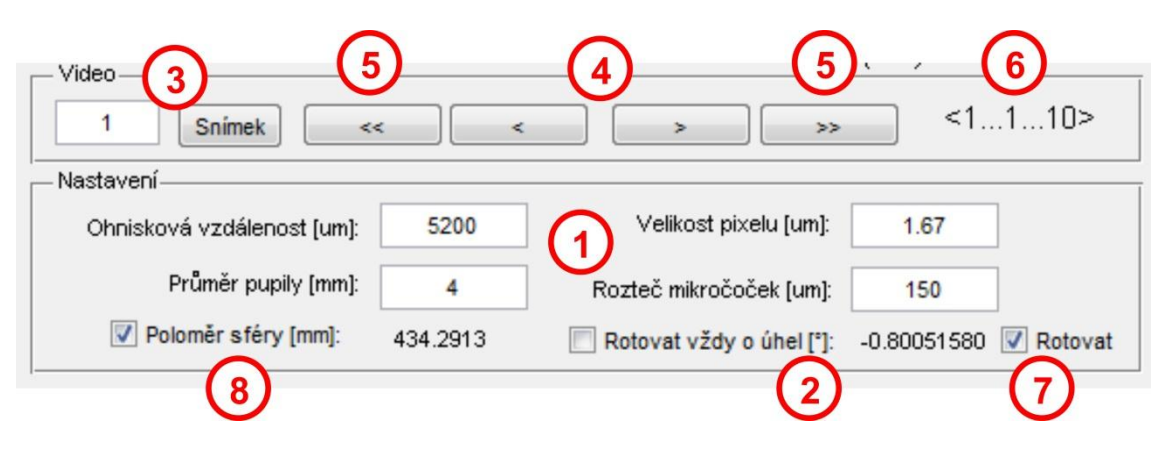

# **Obr. B. 2** Část GUI SH-TEST

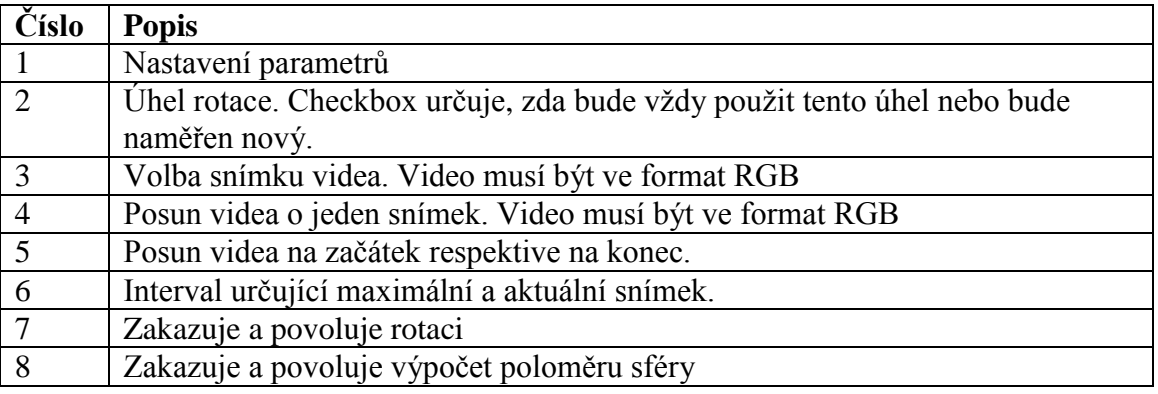

# **Příloha C – Zernikovy polynomy v kartézském tvaru [8]**

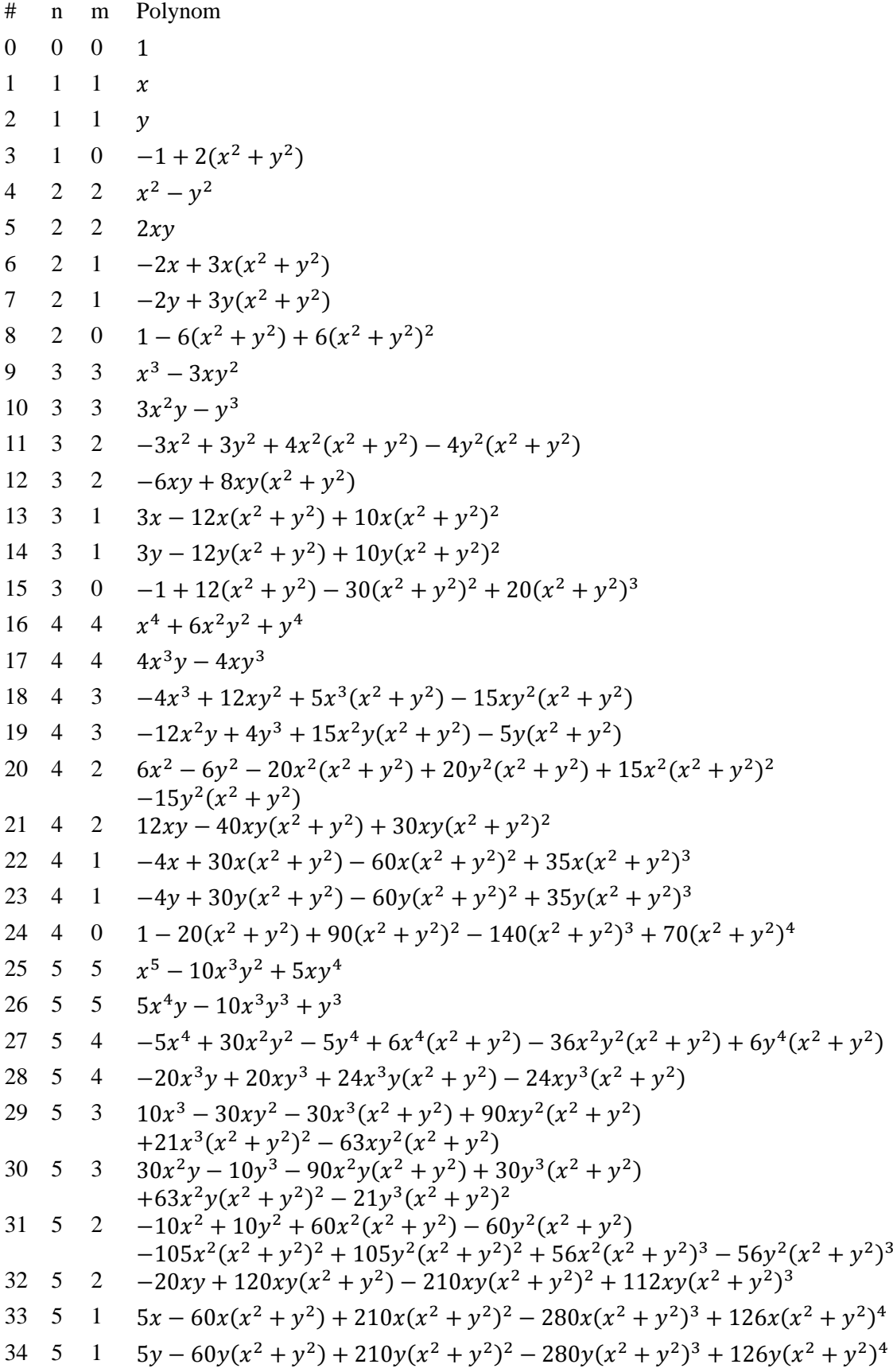